# Oracle® Integrated Lights Out Manager (ILOM) 3.0

Supplement for Sun Blade T6320 Server Modules

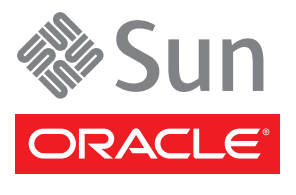

Part No. 820-7145-11 April 2010, Revision A Copyright © Copyright© 2009, 2010 Oracle and/or its affiliates. All rights reserved.

This software and related documentation are provided under a license agreement containing restrictions on use and disclosure and are protected by intellectual property laws. Except as expressly permitted in your license agreement or allowed by law, you may not use, copy, reproduce, translate, broadcast, modify, license, transmit, distribute, exhibit, perform, publish, or display any part, in any form, or by any means. Reverse engineering, disassembly, or decompilation of this software, unless required by law for interoperability, is prohibited.

The information contained herein is subject to change without notice and is not warranted to be error-free. If you find any errors, please report them to us in writing.

If this is software or related software documentation that is delivered to the U.S. Government or anyone licensing it on behalf of the U.S. Government, the following notice is applicable:

U.S. GOVERNMENT RIGHTS Programs, software, databases, and related documentation and technical data delivered to U.S. Government customers are "commercial computer software" or "commercial technical data" pursuant to the applicable Federal Acquisition Regulation and agency-specific supplemental regulations. As such, the use, duplication, disclosure, modification, and adaptation shall be subject to the restrictions and license terms set forth in the applicable Government contract, and, to the extent applicable by the terms of the Government<br>contract, the additional rights set forth in FAR 52.227-19, Commercial Computer S Oracle Parkway, Redwood City, CA 94065.

This software or hardware is developed for general use in a variety of information management applications. It is not developed or intended for use in any inherently dangerous applications, including applications which may create a risk of personal injury. If you use this software or hardware in dangerous applications, then you shall be responsible to take all appropriate fail-safe, backup, redundancy, and other measures to ensure the safe use. Oracle Corporation and its affiliates disclaim any liability for any damages caused by use of this software or hardware in dangerous applications.

Oracle is a registered trademark of Oracle Corporation and/or its affiliates. Oracle and Java are registered trademarks of Oracle and/or its affiliates. Other names may be trademarks of their respective owners.

AMD, Opteron, the AMD logo, and the AMD Opteron logo are trademarks or registered trademarks of Advanced Micro Devices. Intel and Intel Xeon are trademarks or registered trademarks of Intel Corporation. All SPARC trademarks are used under license and are trademarks or registered trademarks of SPARC International, Inc. UNIX is a registered trademark licensed through X/Open Company, Ltd.

This software or hardware and documentation may provide access to or information on content, products, and services from third parties. Oracle Corporation and its affiliates are not responsible for and expressly disclaim all warranties of any kind with respect to third-party content, products, and services. Oracle Corporation and its affiliates will not be responsible for any loss, costs, or damages incurred due to your access to or use of third-party content, products, or services.

Copyright © 2009, 2010, Oracle et/ou ses affiliés. Tous droits réservés.

Ce logiciel et la documentation qui l'accompagne sont protégés par les lois sur la propriété intellectuelle. Ils sont concédés sous licence et<br>soumis à des restrictions d'utilisation et de divulgation. Sauf disposition de reproduire, traduire, diffuser, modifier, breveter, transmettre, distribuer, exposer, exécuter, publier ou afficher le logiciel, même partiellement, sous quelque forme et par quelque procédé que ce soit. Par ailleurs, il est interdit de procéder à toute ingénierie inverse du logiciel, de le désassembler ou de le décompiler, excepté à des fins d'interopérabilité avec des logiciels tiers ou tel que prescrit par la loi.

Les informations fournies dans ce document sont susceptibles de modification sans préavis. Par ailleurs, Oracle Corporation ne garantit pas qu'elles soient exemptes d'erreurs et vous invite, le cas échéant, à lui en faire part par écrit.

Si ce logiciel, ou la documentation qui l'accompagne, est concédé sous licence au Gouvernement des Etats-Unis, ou à toute entité qui délivre la licence de ce logiciel ou l'utilise pour le compte du Gouvernement des Etats-Unis, la notice suivante s'applique :

U.S. GOVERNMENT RIGHTS. Programs, software, databases, and related documentation and technical data delivered to U.S. Government customers are "commercial computer software" or "commercial technical data" pursuant to the applicable Federal Acquisition Regulation and agency-specific supplemental regulations. As such, the use, duplication, disclosure, modification, and adaptation shall be subject to the restrictions and license terms set forth in the applicable Government contract, and, to the extent applicable by the terms of the Government<br>contract, the additional rights set forth in FAR 52.227-19, Commercial Computer S Oracle Parkway, Redwood City, CA 94065.

Ce logiciel ou matériel a été développé pour un usage général dans le cadre d'applications de gestion des informations. Ce logiciel ou matériel n'est pas conçu ni n'est destiné à être utilisé dans des applications à risque, notamment dans des applications pouvant causer des dommages corporels. Si vous utilisez ce logiciel ou matériel dans le cadre d'applications dangereuses, il est de votre responsabilité de prendre toutes les mesures de secours, de sauvegarde, de redondance et autres mesures nécessaires à son utilisation dans des conditions optimales de sécurité. Oracle Corporation et ses affiliés déclinent toute responsabilité quant aux dommages causés par l'utilisation de ce logiciel ou matériel pour ce type d'applications.

Oracle et Java sont des marques déposées d'Oracle Corporation et/ou de ses affiliés.Tout autre nom mentionné peut correspondre à des marques appartenant à d'autres propriétaires qu'Oracle.

AMD, Opteron, le logo AMD et le logo AMD Opteron sont des marques ou des marques déposées d'Advanced Micro Devices. Intel et Intel Xeon sont des marques ou des marques déposées d'Intel Corporation. Toutes les marques SPARC sont utilisées sous licence et sont des marques ou des marques déposées de SPARC International, Inc. UNIX est une marque déposée concédée sous licence par X/Open Company, Ltd.

Ce logiciel ou matériel et la documentation qui l'accompagne peuvent fournir des informations ou des liens donnant accès à des contenus, des produits et des services émanant de tiers. Oracle Corporation et ses affiliés déclinent toute responsabilité ou garantie expresse quant aux contenus, produits ou services émanant de tiers. En aucun cas, Oracle Corporation et ses affiliés ne sauraient être tenus pour responsables des pertes subies, des coûts occasionnés ou des dommages causés par l'accès à des contenus, produits ou services tiers, ou à leur utilisation.

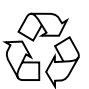

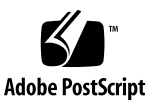

### **Contents**

#### **[Preface i](#page-8-0)x**

#### **[Understanding ILOM for the Sun Blade T6320 Server Module 1](#page-12-0)**

[ILOM Overview](#page-12-1) 1

[Chassis Monitoring Module Features](#page-13-0) 2

[Updating the System Firmware](#page-13-1) 2

[Resetting the Password to the Factory Default 2](#page-13-2)

#### **[Managing the Host](#page-14-0) 3**

[Resetting the Host 4](#page-15-0)

[Managing Host Boot Mode 4](#page-15-1)

[Boot Mode](#page-15-2) 4

- [Manage the Host Boot Mode LDoms Configuration \(CLI\)](#page-16-0)  $5$
- ▼ [Change the Host Boot Mode Behavior at Reset \(CLI\) 5](#page-16-1)
- ▼ [Manage the Host Boot Mode Script \(CLI\)](#page-17-0) 6
- ▼ [Display Host's Boot Mode Expiration Date \(CLI\) 7](#page-18-0)
- ▼ [View or Configure Boot Mode Settings \(Web Interface\) 7](#page-18-1)

[Viewing and Configuring Host Control Information](#page-19-0) 8

- ▼ [Display the Host's MAC Address \(CLI\) 8](#page-19-1)
- ▼ [Display the Host's OpenBoot Version \(CLI\)](#page-20-0) 9
- ▼ [Display the Host's POST Version \(CLI\)](#page-20-1) 9
- [Specify Host Behavior When an Error Is Discovered During](#page-20-2) [Diagnostics \(CLI\) 9](#page-20-2)
- [Specify Host Behavior When the Host Stops Running \(CLI\) 1](#page-21-0)0
- ▼ [View and Configure Host Control Information \(Web Interface\) 1](#page-21-1)0

[Managing Host Diagnostics and POST 1](#page-23-0)2

- [Specify the Level of Diagnostics \(CLI\)](#page-23-1)  $12$
- ▼ [Change the Diagnostics Mode \(CLI\) 1](#page-24-0)3
- ▼ [Specify Diagnostic Trigger Conditions \(CLI\)](#page-24-1) 13
- ▼ [Choose the Amount of Verbosity in Diagnostic Output \(CLI\)](#page-25-0) 14
- ▼ [Manage Diagnostic Settings \(CLI\)](#page-26-0) 15

[Managing System User Interactions](#page-27-0) 16

- ▼ [Enable the System to Send a Break Signal or Force a Core Dump](#page-27-1) [\(CLI\) 1](#page-27-1)6
- ▼ [Display Host Status Information \(CLI\) 1](#page-27-2)6

### **[Managing the Service Processor](#page-30-0) 19**

[Storing Customer Information 2](#page-31-0)0

- ▼ [Change Customer FRU Data \(CLI\) 2](#page-31-1)0
- ▼ [Change System Identification Information \(CLI\) 2](#page-31-2)0
- ▼ [Change Customer Identification Information \(Web Interface\)](#page-32-0) 21

[Changing Service Processor Setting to Factory Defaults 2](#page-33-0)2

- ▼ [Reset Service Processor Setting to Factory Default Values \(CLI\) 2](#page-33-1)2
- [Reset Service Processor Setting to Factory Default Values \(Web](#page-33-2) [Interface\)](#page-33-2) 22
- [Display Console History \(CLI\) 2](#page-34-0)3
- [Change Console Escape Characters \(CLI\) 2](#page-35-0)4

[Changing Configuration Policy Settings 2](#page-35-1)4

- ▼ [Specify Backup of the User Database \(CLI\)](#page-36-0) 25
- [Restore Host Power State at Restart \(CLI\) 2](#page-36-1)5
- ▼ [Specify Host Power State at Restart \(CLI\) 2](#page-37-0)6
- ▼ [Disable or Re-Enable Power-On Delay \(CLI\)](#page-37-1) 26
- ▼ [Manage Configuration Policy Settings \(Web Interface\) 2](#page-38-0)7

[Managing Power Usage and Monitoring Power Consumption](#page-39-0) 28

[Power Management Interfaces](#page-39-1) 28

[Power Management Terminology 2](#page-39-2)8

- ▼ [View Power Management Properties \(CLI\)](#page-41-0) 30
- ▼ [View the Total Power Consumed by the System \(CLI\) 3](#page-41-1)0
- ▼ [Viewing Total Available Power \(CLI\)](#page-42-0) 31
- ▼ [Monitoring Permitted Power Consumption \(CLI\)](#page-43-0) 32

[Using the Power Consumption Control Interfaces](#page-43-1) 32

- [Setting the Power Policy \(CLI\)](#page-43-2) 32
- ▼ [Viewing the Power Policy \(CLI\) 3](#page-44-0)3
- ▼ [Viewing Power Management Properties \(Web Interface\)](#page-44-1) 33

[Managing Network Access 3](#page-45-0)4

- ▼ [Disable or Re-Enable Network Access to the SP \(CLI\)](#page-45-1) 34
- ▼ [Display the DHCP Server's IP Address \(CLI\)](#page-45-2) 34

[Managing SSH Server Settings](#page-46-0) 35

- ▼ [Changing the Type of SSH Keys \(CLI\) 3](#page-46-1)5
- ▼ [Generating a New Set of SSH Keys \(CLI\) 3](#page-46-2)5
- ▼ [Restarting the SSH Server \(CLI\)](#page-47-0) 36
- ▼ [Enable or Disable the SSH Service \(CLI\) 3](#page-47-1)6
- ▼ [Managing SSH Server Settings \(Web Interface\) 3](#page-47-2)6

[Monitoring Active System Faults 3](#page-48-0)7

▼ [Displaying Active System Faults 3](#page-48-1)7

### **[Managing Devices](#page-50-0) 39**

[Managing Virtual Keyswitch Settings 3](#page-50-1)9

- ▼ [Specify Host Behavior \(CLI\)](#page-50-2) 39
- ▼ [Control the Virtual Keyswitch \(Web Interface\)](#page-51-0) 40

#### **[IPMI Sensor Reference](#page-52-0) 41**

[Sensors on the Sun Blade T6320 Server Module Server 4](#page-53-0)2 [Indicators on the Sun Blade T6320 Server Module](#page-53-1) 42

#### **[ALOM CMT Compatibility Shell 4](#page-56-0)5**

[Limits to Backward Compatibility 4](#page-56-1)5

[Adding a Commit Step to Procedures That Configure ILOM Network](#page-56-2) [Configuration Properties 4](#page-56-2)5

- ▼ [Commit a Change to a Network Configuration Property 4](#page-57-0)6
- ▼ [Commit a Change to a Serial Port Configuration Property 4](#page-57-1)6
- ▼ [Create an ALOM CMT Compatibility Shell](#page-58-0) 47
- ▼ [Switch Between the ALOM CMT Shell and the Host Console](#page-60-0) 49
- ▼ [Return to the ILOM From the ILOM CMT Shell 5](#page-61-0)0

[ILOM and ALOM CMT Command Comparison 5](#page-61-1)0

#### **[ALOM CMT Variables 5](#page-70-0)9**

[ALOM CMT Variable Comparison](#page-70-1) 59

#### **[Event Messages Available Through the ALOM Compatibility Shell](#page-72-0) 61**

[Event Message Overview 6](#page-72-1)1

[Event Severity Levels](#page-73-0) 62

[Service Processor Usage Event Messages 6](#page-73-1)3

[Environmental Monitoring Event Messages](#page-76-0) 66

[Host Monitoring Event Messages](#page-80-0) 70

#### **[SCC Backup and Restore](#page-84-0) 73**

[Information Stored on the SCC 7](#page-85-0)4

**[Index 7](#page-88-0)7**

# <span id="page-8-0"></span>Preface

This document contains information about the Oracle Integrated Lights Out Manager (ILOM) firmware for the Sun Blade T6320 server module from Oracle. ILOM features are covered in the ILOM 3.0 documentation collection. This document augments that collection, providing information that only pertains to the Sun Blade T6320 server module.

ILOM firmware is used to manage and administer the Sun Blade T6320 Server Module.

You should be an experienced system administrator with a knowledge of UNIX commands.

To fully use the information in this document, you must have thorough knowledge of the topics discussed in these documents.

- Sun Blade T6320 Server Module Product Notes
- Oracle Integrated Lights Out Manager (ILOM) Documentation Collection
- ILOM CMM documentation for your Sun Blade modular system (chassis)

## Related Documentation

The documents listed as online are available at:

(http://docs.sun.com/app/docs/prod/blade.t6340)

Additional Sun documentation is available at:

#### (http://docs.sun.com)

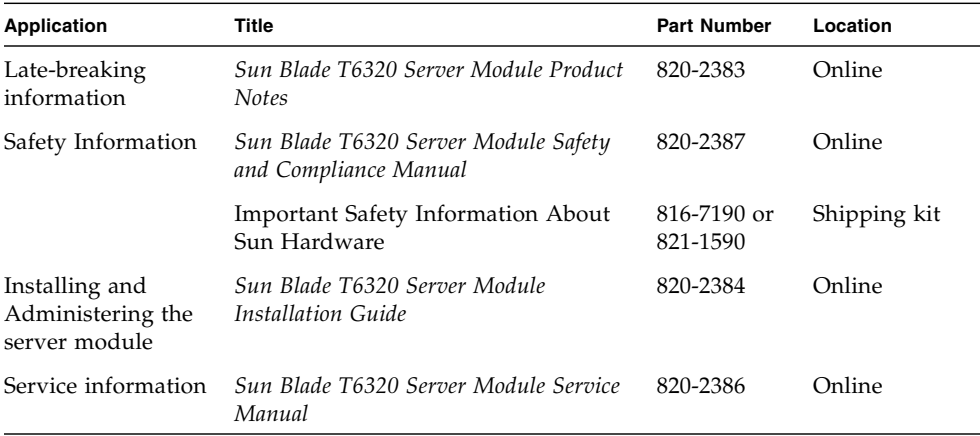

For more information about how to work with ILOM features that are common to all platforms managed by ILOM, the following documentation provides information.

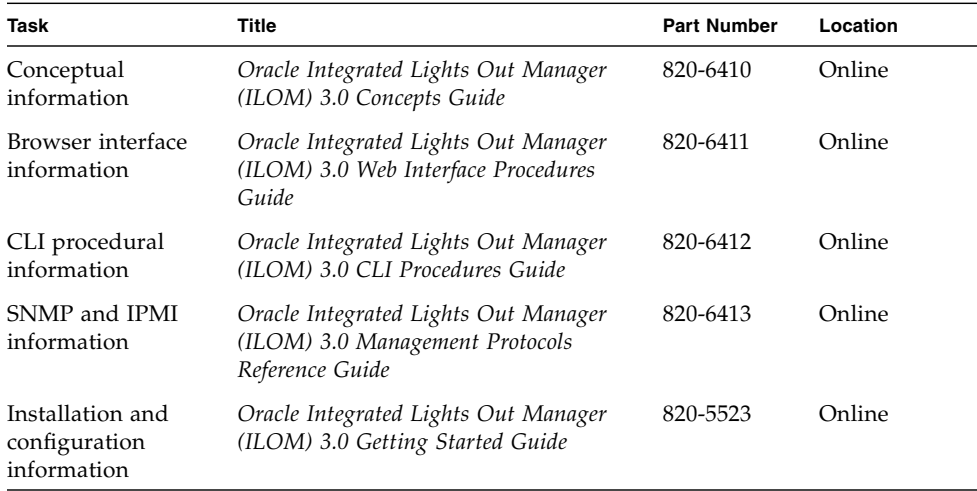

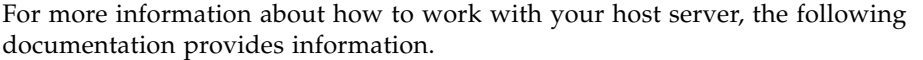

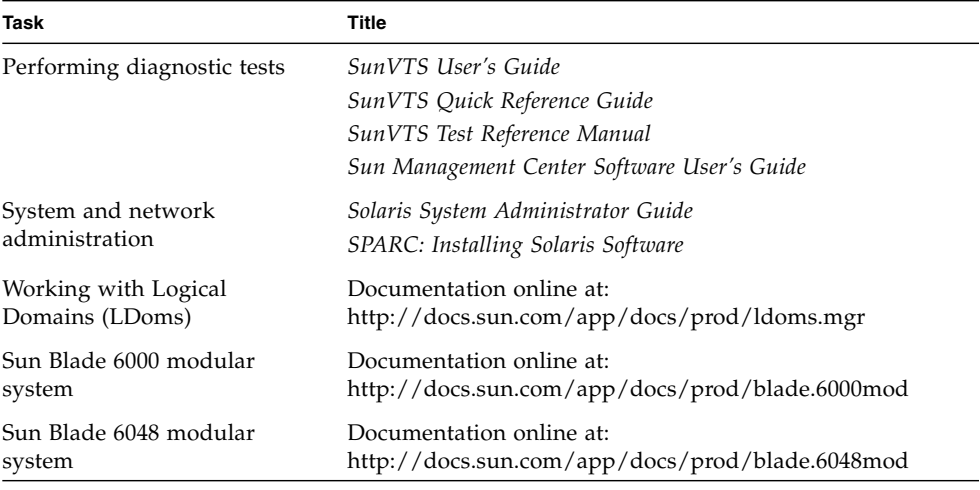

## Documentation, Support, and Training

These web sites provide additional resources:

- Documentation (http://docs.sun.com)
- Support (http://www.sun.com/support)
- Training (http://www.sun.com/training)

## Documentation Feedback

Submit comments about this document by clicking the Feedback[+] link at (http://docs.sun.com). Include the title and part number of your document with your feedback:

*Oracle Integrated Lights Out Manager (ILOM) 3.0 Supplement for the Sun Blade T6320 Server Module*, part number *820-7145-11*.

# <span id="page-12-0"></span>Understanding ILOM for the Sun Blade T6320 Server Module

This chapter introduces ILOM for the Sun Blade T6320 Server Module.

This chapter contains the following sections:

- ["ILOM Overview" on page 1](#page-12-1)
- ["Chassis Monitoring Module Features" on page 2](#page-13-0)
- ["Updating the System Firmware" on page 2](#page-13-1)
- ["Resetting the Password to the Factory Default" on page 2](#page-13-2)

## <span id="page-12-1"></span>ILOM Overview

Integrated Lights Out Manager (ILOM) is system management firmware that is preinstalled on some SPARC servers. ILOM enables you to actively manage and monitor components installed in your server. ILOM provides a browser-based interface and a command-line interface, for both the Chassis Monitoring Module (CMM) of a Sun Blade modular chassis and for the Sun Blade T6320 Server Module, as well as SNMP and IPMI interfaces. For general information about ILOM, see the *Oracle Integrated Lights Out Manager (ILOM) 3.0 Concepts Guide*.

**Note –** For information about upgrading, installing, and configuring ILOM on your service processor see the firmware installation instructions in the *Sun Blade T6320 Server Module Installation Guide* and the product notes for your server.

# <span id="page-13-0"></span>Chassis Monitoring Module Features

The ILOM chassis monitoring module (CMM) manages the Sun Blade modular system chassis. CMM provides management of chassis components, and a method of accessing the service processors in individual server module. The CMM also provides automatic control of the chassis fan speed. For information about using the CMM ILOM with your chassis, refer to the ILOM administration guide for your chassis.

## <span id="page-13-1"></span>Updating the System Firmware

If an updated version of the system firmware becomes available, you can obtain it from the SunSolve web site in the form of a patch.

**Note –** You cannot use Sun Update Connection Manager to obtain system firmware.

## <span id="page-13-2"></span>Resetting the Password to the Factory Default

The procedure for resetting the ILOM root password to the factory default (changeme) requires installation of a jumper on the service processor. The procedure is documented in the *Sun Blade T6320 Server Module Service Manual*.

For information about setting other service processor settings back to the factory defaults, refer to "Resetting the Variables to the Defaults Using ILOM" on page 44.

# <span id="page-14-0"></span>Managing the Host

This chapter contains information on ILOM features on the Sun Blade T6320 Server Module that augment the array of properties that are common to ILOM on other platforms. In particular, this chapter describes the properties in the /HOST name space. This chapter consists of:

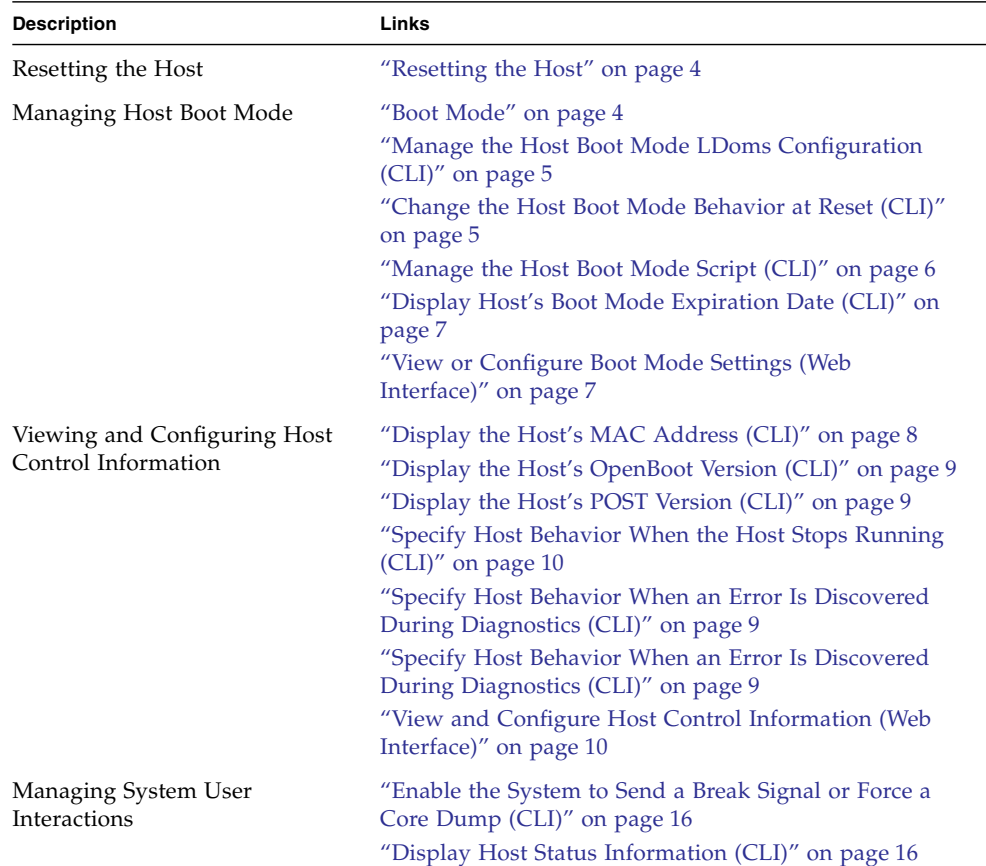

# <span id="page-15-0"></span>Resetting the Host

The reset command generates a graceful or forced hardware reset of the host server. By default, the reset command gracefully resets the host. If a graceful reset is not possible, a forced reset is performed. For a list of available options for the reset command in both the ILOM and ALOM compatibility CLIs, see [TABLE: ALOM CMT](#page-66-0) [Shell Status and Control Commands on page 55.](#page-66-0)

# <span id="page-15-1"></span>Managing Host Boot Mode

Use the boot mode properties to specify how ILOM handles boot.

- ["Boot Mode" on page 4](#page-15-2)
- ["Manage the Host Boot Mode LDoms Configuration \(CLI\)" on page 5](#page-16-0)
- ["Manage the Host Boot Mode Script \(CLI\)" on page 6](#page-17-0)
- ["Change the Host Boot Mode Behavior at Reset \(CLI\)" on page 5](#page-16-1)
- ["Display Host's Boot Mode Expiration Date \(CLI\)" on page 7](#page-18-0)
- ["View or Configure Boot Mode Settings \(Web Interface\)" on page 7](#page-18-1)

### <span id="page-15-2"></span>Boot Mode

You can use the boot mode (bootmode) properties to specify how ILOM handles booting. This ability is useful to override particular OpenBoot or LDoms settings that might be incorrect, to set up OpenBoot variables using a script, or similar tasks.

For example, if the OpenBoot settings have become corrupt, you can set the bootmode state property to reset\_nvram then reset the server to its factory default OpenBoot settings.

Service personnel might instruct you to use the bootmode script property for problem resolution. The full extent of script capabilities are not documented and exist primarily for debugging.

Because bootmode is intended to be used to correct problems with the OpenBoot or LDoms settings, the bootmode takes effect for a single boot only. Additionally, to prevent an administrator from setting a bootmode state property and forgetting about it, a bootmode state property expires if the host is not reset within 10 minutes of the bootmode state property being set.

bootmode properties can be configured using either the ILOM command-line interface (CLI) or the web interface.

## <span id="page-16-0"></span>▼ Manage the Host Boot Mode LDoms Configuration (CLI)

● **At the** -> **prompt, type:**

-> **set /HOST/bootmode config**=*configname*

where the config property takes a *configname* value such as a named logical domain configuration downloaded to the SP using the Logical Domains software.

For example, if you have created a logical domain configuration called ldm-set1:

#### -> **set bootmode config=ldm-set1**

To return the boot mode config to the factory default configuration, specify factory-default.

For example:

-> **set bootmode config=factory-default**

**Note –** If you set /HOST/bootmode config="", ILOM sets the config to empty.

## <span id="page-16-1"></span>▼ Change the Host Boot Mode Behavior at Reset (CLI)

The /HOST/bootmode state property controls how OpenBoot nonvolatile random access memory (NVRAM) variables are used. Normally the current settings of these variables are retained. Setting /HOST/bootmode state=reset\_nvram changes the OpenBoot NVRAM variables to their default settings at the next reset.

● **At the -> prompt, type:**

-> **set /HOST/bootmode script=***value*

where *value* is one of the following:

- normal At next reset, retains current NVRAM variable settings.
- reset\_nvram At next reset, returns OpenBoot variables to default settings.

**Note –** state=reset nvram will return to normal after the next server reset or 10 minutes (see expires property in ["Display Host's Boot Mode Expiration Date](#page-18-0) [\(CLI\)" on page 7\)](#page-18-0). config and script properties do not expire and will be cleared upon the next server reset or manually by setting *value* to "".

### <span id="page-17-0"></span>▼ Manage the Host Boot Mode Script (CLI)

● **At the** -> **prompt, type:**

#### -> **set /HOST/bootmode script**=*value*

where script controls the host server OpenBoot PROM firmware method of booting. script does not affect the current /HOST/bootmode setting. *value* can be up to 64 bytes in length. You can specify a /HOST/bootmode setting and set the script within the same command.

For example:

#### -> **set /HOST/bootmode state=reset\_nvram script="setenv diag-switch? true"**

After the server resets and OpenBoot PROM reads the values stored in the script, the OpenBoot PROM sets the OpenBoot PROM variable diag-switch? to the user-requested value of true.

**Note –** If you set /HOST/bootmode script="", ILOM sets the script to empty.

<span id="page-18-0"></span>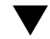

### ▼ Display Host's Boot Mode Expiration Date (CLI)

● **At the -> prompt, type:**

```
-> show /HOST/bootmode expires
    Properties:
       expires = Thu Oct 16 18:24:16 2008
```
where expires is the date and time when the current boot mode will expire.

### <span id="page-18-1"></span>▼ View or Configure Boot Mode Settings (Web Interface)

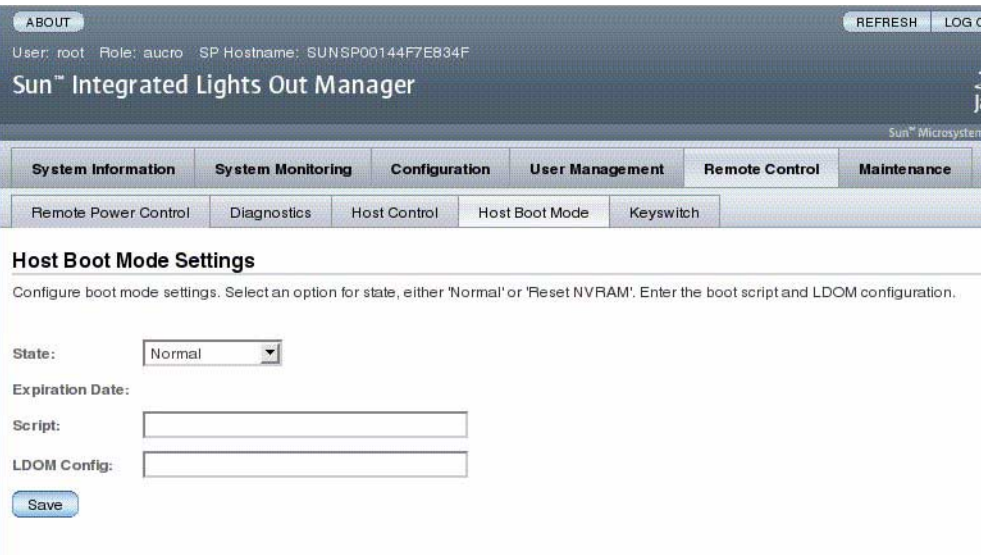

You can use the ILOM web interface to view or configure the four aspects of boot mode control:

- State
- Expiration Date
- Script
- LDom Configuration
- **1. Log in to the ILOM web interface as Administrator (root) to open the web interface.**
- **2. Select Remote Control -> Boot Mode Settings.**
- **3. Select the Boot Mode State, if desired.**
- **4. View the Expiration Date.**
- **5. Specify a boot script, if desired.**
- **6. Specify an LDoms configuration file, if desired.**
- **7. Click Save.**

# <span id="page-19-0"></span>Viewing and Configuring Host Control Information

Use the host information properties to view system configuration and firmware version information.

- ["Display the Host's MAC Address \(CLI\)" on page 8](#page-19-1)
- ["Display the Host's OpenBoot Version \(CLI\)" on page 9](#page-20-0)
- ["Display the Host's POST Version \(CLI\)" on page 9](#page-20-1)
- ["Specify Host Behavior When the Host Stops Running \(CLI\)" on page 10](#page-21-0)
- ["Specify Host Behavior When an Error Is Discovered During Diagnostics \(CLI\)"](#page-20-2) [on page 9](#page-20-2)
- ["View and Configure Host Control Information \(Web Interface\)" on page 10](#page-21-1)

### <span id="page-19-1"></span>▼ Display the Host's MAC Address (CLI)

The /HOST macaddress property is automatically configured by the system software, so you cannot set or change the property. The value is read and determined from the server's removable system configuration card (SCC PROM) and then stored as a property in ILOM.

/HOST macaddress is the MAC address for the net0 port. The MAC addresses for each additional port increments from the /HOST macaddress. For example, net1 is equal to the value of /HOST macaddress plus one (1).

- **View the current setting for this property:**
- -> **show /HOST macaddress**

### <span id="page-20-0"></span>▼ Display the Host's OpenBoot Version (CLI)

The /HOST obp\_version property displays information about the version of OpenBoot on the host.

● **View the current setting for this property:**

-> **show /HOST obp\_version**

### <span id="page-20-1"></span>▼ Display the Host's POST Version (CLI)

The /HOST post\_version property displays information about the version of POST on the host.

● **View the current setting for this property:**

-> **show /HOST post\_version**

### <span id="page-20-2"></span>▼ Specify Host Behavior When an Error Is Discovered During Diagnostics (CLI)

Use the /HOST autorunonerror property to specify whether the host should continue to boot after system diagnostics have discovered an error.

● **Set this property:**

-> **set /HOST autorunonerror=***value*

where *value* can be:

- false The system stops booting after an error has been discovered (the default).
- true The system attempts to continue booting after an error has been discovered.

The default value is false.

## <span id="page-21-0"></span>▼ Specify Host Behavior When the Host Stops Running (CLI)

Use the /HOST autorestart property to specify what ILOM should do when the host leaves the RUNNING state.

#### ● **Set this property:**

#### -> **set /HOST autorestart=***value*

where *value* can be:

- none ILOM takes no action other than to issue a warning.
- reset ILOM attempts to reset the system when the Solaris watchdog timer expires (the default).
- dumpcore ILOM attempts to force a core dump of the OS when the watchdog timer expires.

The default value is reset.

## <span id="page-21-1"></span>▼ View and Configure Host Control Information (Web Interface)

This procedure describes how to view and configure several kinds of host information.

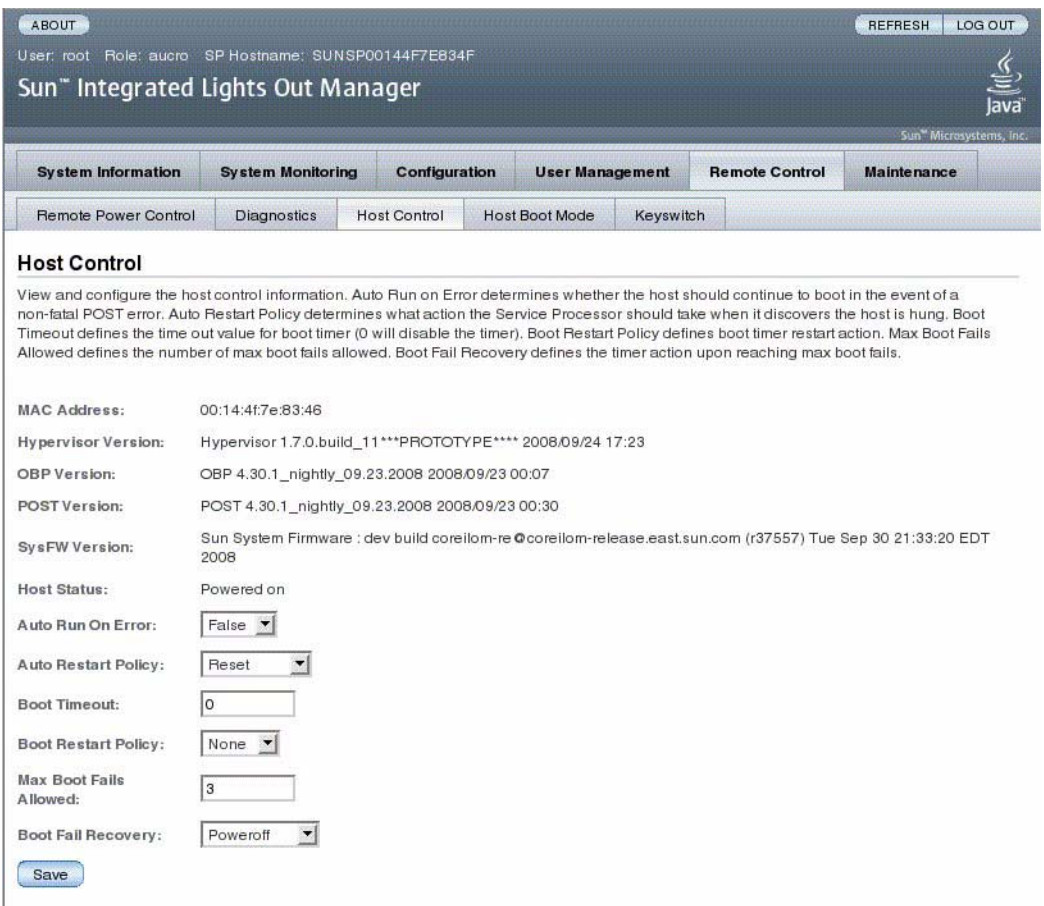

ILOM enables you to view or configure several host control features. There are six aspects to host control:

- MAC address
- OpenBoot version
- POST version
- HOST status
- Auto Run On Error
- Auto Restart Policy
- **1. Log in to the ILOM web interface as Administrator (root) to open the web interface.**
- **2. Select Remote Control -> Host Control.**
- **3. View the MAC address.**
- **4. View the Hypervisor version.**
- **5. View the OpenBoot version.**
- **6. View the POST version.**
- **7. View the System Firmware version.**
- **8. View the Host status.**
- **9. Select a value for Auto Run On Error, if desired.**
- **10. Select a value for Auto Restart Policy, if desired.**
- **11. Select a value for Boot Timeout, if desired.**
- **12. Select a value for Boot Restart Policy, if desired.**
- **13. Select a value for Maximum Boot Failures Allowed, if desired.**
- **14. Select a value for Boot Failure Recovery, if desired.**
- **15. Click on Save.**

## <span id="page-23-0"></span>Managing Host Diagnostics and POST

The system user properties enable you to customize the way ILOM identifies and interacts with the host server.

- ["Enable the System to Send a Break Signal or Force a Core Dump \(CLI\)" on](#page-27-1) [page 16](#page-27-1)
- ["Display Host Status Information \(CLI\)" on page 16](#page-27-2)

### <span id="page-23-1"></span>▼ Specify the Level of Diagnostics (CLI)

Use the /HOST/diag level property to control the level of diagnostic testing to be executed when diagnostics are enabled.

● **At the -> prompt, type:**

```
-> set /HOST/diag level=value
```
where *value* can be:

- min Run the minimum level of diagnostics to verify the system.
- $\blacksquare$  max Run the maximum set of diagnostics to fully verify system health. The default value is max.

### <span id="page-24-0"></span>▼ Change the Diagnostics Mode (CLI)

Use the /HOST/diag mode property to control whether diagnostics are enabled and to specify which diagnostic mode is enabled.

● **At the -> prompt, type:**

```
-> show /HOST/diag mode=value
```
where *value* can be:

- $\blacksquare$  of  $f$  Do not run any diagnostics.
- normal Run diagnostics.
- service Run service-technician diagnostics, equivalent to using the preset values of /HOST/diag trigger=*all-resets*, /HOSTS/diag verbosity, and /HOST/diag level=*max*. Setting /HOST/diag mode=service has the same effect as issuing the set /SYS keyswitch\_state=diag command.

The default value is normal.

## <span id="page-24-1"></span>▼ Specify Diagnostic Trigger Conditions (CLI)

Use the /HOST diag trigger property to control the conditions under which POST runs if diagnostics are enabled.

● **At the -> prompt, type:**

-> **set /HOST diag trigger=***value*

where *value* is one (or a combination, supplied within quote marks and separated by a space) of the following:

■ user-reset - Run diagnostics when the system is reset.

- error-reset Run diagnostics when the system takes a fatal error that requires the system to reset itself to recover.
- power-on-reset Run diagnostics when the system is powered on.
- all-resets Run diagnostics at any server reset.
- none Skip diagnostics.

The default value is the combination of power-on-reset error-reset. For example:

```
-> set /HOST/diag trigger="user-reset power-on-reset"
Set 'trigger' to 'user-reset power-on-reset'
-> show /HOST/diag trigger
Properties:
       trigger = user-reset power-on-reset
   Commands:
       set
       show
->
```
### <span id="page-25-0"></span>▼ Choose the Amount of Verbosity in Diagnostic Output (CLI)

Use the /HOST/diag verbosity property to specify the verbosity level of the output from POST diagnostics, if diagnostics are enabled.

```
● At the -> prompt, type:
```
-> **set /HOST/diag verbosity***=value*

where *value* is one of the following:

- none Diagnostics do not print any output on the system console when running, unless a fault is detected.
- min Diagnostics print a limited amount of output on the system console.
- max Diagnostics print full output on the system console, including the name and results of each test being run.
- normal Diagnostics print a moderate amount of output on the system console.

■ debug - Diagnostics print extensive debugging output on the system console, including devices being tested and debug output of each test.

The default value is normal.

For example:

```
-> show /HOST status
  /HOST
  Properties:
       status = Solaris running
  Commands:
       cd
       set
       show
->
```
<span id="page-26-0"></span>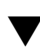

### ▼ Manage Diagnostic Settings (CLI)

Use the show /HOST status command to display information about the host server's platform ID and status.

● **At the -> prompt, type:**

-> **show /HOST status**

For example:

```
-> show /HOST status
  /HOST
   Properties:
       status = Solaris running
   Commands:
       cd
        set
        show
\rightarrow
```
# <span id="page-27-0"></span>Managing System User Interactions

The system user properties enable you to customize the way ILOM identifies and interacts with the host server.

- ["Enable the System to Send a Break Signal or Force a Core Dump \(CLI\)" on](#page-27-1) [page 16](#page-27-1)
- ["Display Host Status Information \(CLI\)" on page 16](#page-27-2)

### <span id="page-27-1"></span>▼ Enable the System to Send a Break Signal or Force a Core Dump (CLI)

Use the set /HOST send\_break\_action command to bring the server to a menu from which you can choose to go to the OpenBoot PROM prompt (ok). If you have configured the kmdb debugger, then specifying the send\_break\_action=break command brings the server into debug mode.

Specify send\_break\_action=dumpcore to force a core dump.

● **At the -> prompt, type:**

-> **set send\_break\_action=***value*

where *value* can be:

- break Sends a break to the host.
- dumpcore Forces a panic core dump of the managed system OS (not supported by all OS versions).

### <span id="page-27-2"></span>▼ Display Host Status Information (CLI)

Use the show /HOST status command to display information about the host server's platform ID and status.

● **At the -> prompt, type:**

```
-> show /HOST status
```
For example:

```
-> show /HOST status
  /HOST
  Properties:
       status = Solaris running
   Commands:
       cd
       set
       show
\rightarrow
```
# <span id="page-30-0"></span>Managing the Service Processor

This chapter contains information on ILOM properties on the Sun Blade T6320 Server Module that augment the array of properties that are common to ILOM on other platforms. In particular, this chapter covers properties in the /SP name space. This chapter consists of:

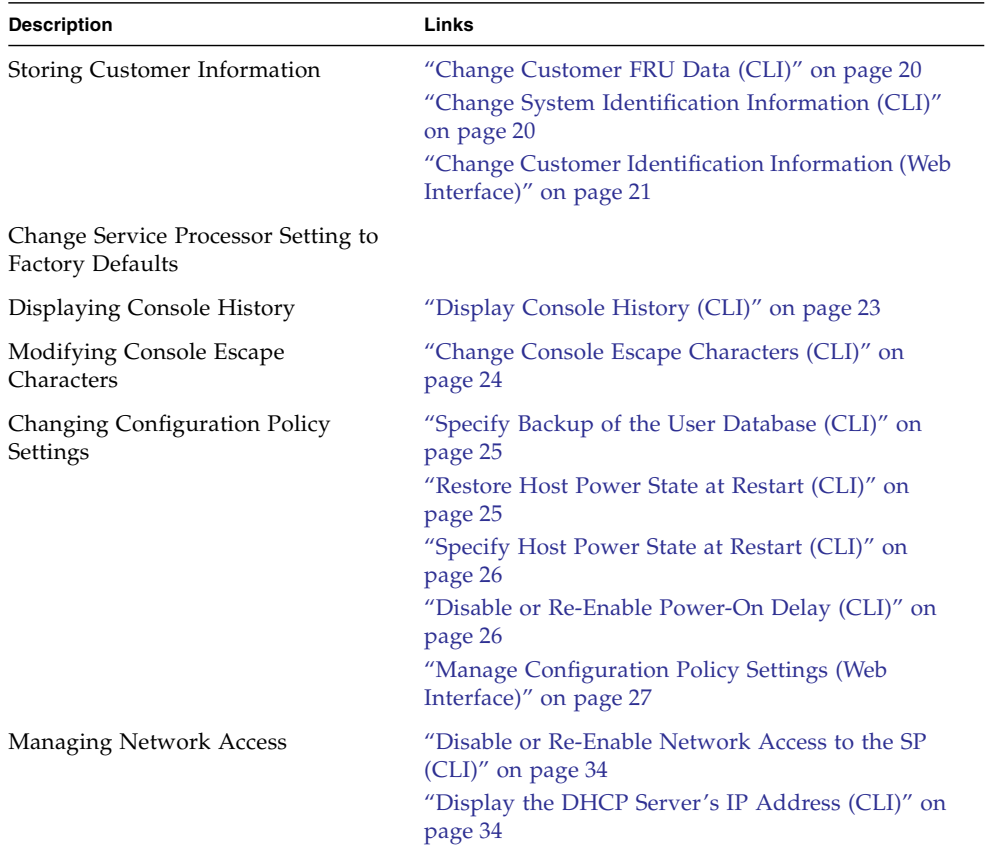

## <span id="page-31-0"></span>Storing Customer Information

This section describes ILOM features that enable you to store information (for purposes such as inventory control or site resource management) on the SP and FRU PROMs.

- ["Change Customer FRU Data \(CLI\)" on page 20](#page-31-1)
- ["Change System Identification Information \(CLI\)" on page 20](#page-31-2)
- ["Change Customer Identification Information \(Web Interface\)" on page 21](#page-32-0)

### <span id="page-31-1"></span>▼ Change Customer FRU Data (CLI)

Use the /SP customer\_frudata property to store information in all FRU PROMs.

#### ● **At the -> prompt, type:**

-> **set /SP customer\_frudata="***data***"**

**Note –** The data string (*data*) must be enclosed in quote marks.

### <span id="page-31-2"></span>▼ Change System Identification Information (CLI)

Use the /SP system\_identifier property to store customer identification information.

● **At the -> prompt, type:**

-> **set /SP system\_identifier="***data***"**

**Note –** The data string (*data*) must be enclosed in quote marks.

### ▼ Change Customer Identification Information (Web Interface)

<span id="page-32-0"></span>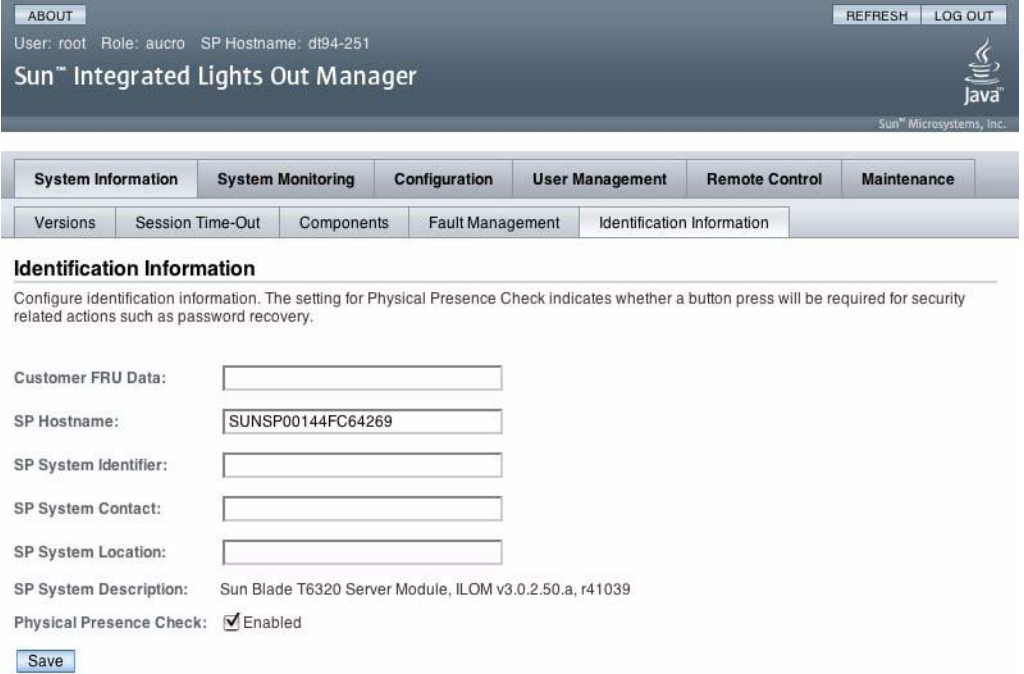

ILOM provides features that enable you to store information on FRUs and the SP.

- **1. Log in to the ILOM web interface as Administrator (root) to open the web interface.**
- **2. Select System Information -> Identification Information.**
- **3. Edit the Customer FRU data field, if desired.**
- **4. Edit the SP Hostname, if desired.**
- **5. Edit the SP System Identifier field, if desired.**
- **6. Edit the SP System Contact field, if desired.**
- **7. Edit the SP System Location field, if desired.**
- **8. View the SP System Description.**
- **9. Click Save.**

# <span id="page-33-0"></span>Changing Service Processor Setting to Factory Defaults

You can reset the service processor setting to factory defaults using the CLI or the web interface.

## <span id="page-33-1"></span>▼ Reset Service Processor Setting to Factory Default Values (CLI)

Use the set reset\_to\_defaults command to set all ILOM configuration properties back to their factory default values. The all option sets the ILOM configuration and all user information back to the factory default values.

#### **1. At the -> prompt, type the following command:**

#### -> **set /SP reset\_to\_default=***value*

Where *value* can be one of the following:

- none Make no changes.
- all Reset (clear) all configuration and users.
- **2. Reset the service processor so that the new property value can take effect.**
- <span id="page-33-2"></span>▼ Reset Service Processor Setting to Factory Default Values (Web Interface)

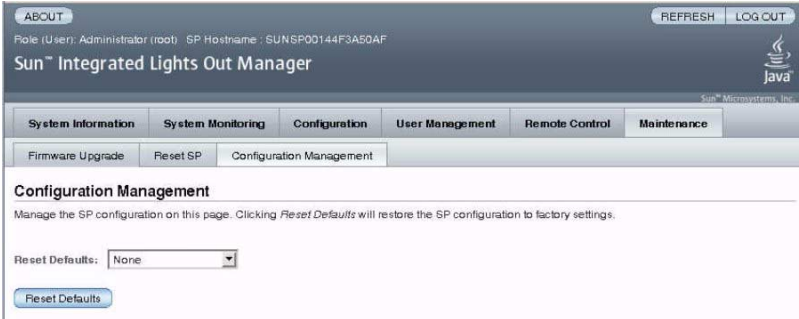

- **1. Log in to the ILOM web interface as Administrator (root) to open the browser interface.**
- **2. Select Maintenance --> Configuration Management.**
- **3. Select a Reset Defaults value:**
	- None Make no changes.
	- All (including users Reset (clear) all configurations and users.
- **4. Click Reset Defaults.**

# <span id="page-34-0"></span>Display Console History (CLI)

This section describes displaying the host server console output buffer.

The console buffer can contain up to 1 Mbyte of information. If ILOM senses a host server reset, it writes boot information and initialization data into the console buffer until ILOM is notified by the server that the Solaris OS is up and running.

If ILOM senses a host server reset, it writes boot information and initialization data into the console buffer until ILOM is notified by the server that the Solaris OS is up and running.

**Note –** You must have Administrator level user permission to use this command.

● **At the -> prompt, type:**

```
-> set /SP/console/history property=option[...]
-> show /SP/console/history
```
where *property* can be:

- line\_count This option accepts a value within the range of 1 to 2048 lines. Specify "" for an unlimited number of lines. The default is all lines.
- pause\_count This option accepts a value of 1 to any valid integer or "" for infinite number of lines. The default is not to pause.
- start\_from The options are:
	- end The last line (most recent) in the buffer (the default).
	- $\blacksquare$  beginning The first line in the buffer.

If you type the show /SP/console/history command without having set any arguments with the set command, ILOM displays all lines of the console log, starting from the end.

**Note –** Timestamps recorded in the console log reflect server time. These timestamps reflect local time, and the ILOM console log uses UTC (Coordinated Universal Time). The Solaris OS system time is independent of the ILOM time.

# <span id="page-35-0"></span>▼ Change Console Escape Characters (CLI)

Use the /SP/console escapechars property to change the escape character sequence to switch from a system console session back to ILOM.

#### ● **At the -> prompt, type:**

-> **set /SP/console escapechars***=xx*

where *xx* can be any printable characters.

The sequence is limited to two characters. The default value is #. (Hash-Period). You can customize the sequence.

**Note –** Changing the escape character does not take effect in a currently active console session.

# <span id="page-35-1"></span>Changing Configuration Policy Settings

This section describes managing configuration system policies using ILOM.

- ["Specify Backup of the User Database \(CLI\)" on page 25](#page-36-0)
- ["Restore Host Power State at Restart \(CLI\)" on page 25](#page-36-1)
- ["Specify Host Power State at Restart \(CLI\)" on page 26](#page-37-0)
- ["Disable or Re-Enable Power-On Delay \(CLI\)" on page 26](#page-37-1)
■ ["Manage Configuration Policy Settings \(Web Interface\)" on page 27](#page-38-0)

## ▼ Specify Backup of the User Database (CLI)

The /SP/policy BACKUP\_USER\_DATA property specifies whether the local user database on ILOM (that is, user, password, and permission information) should be backed up. When this property is set to enabled, this data is backed up on the removable system configuration card (SCC PROM) on the system.

■ At the -> prompt, type:

```
-> set /SP/policy BACKUP_USER_DATA=value
```
where *value* can be:

- enabled Backs up the user database to the SCC (This is the default value).
- disabled No backup.

The default value is enabled.

For example, if you want the local user database on ILOM to be backed up, type:

-> **set /SP/policy BACKUP\_USER\_DATA=enabled**

#### ▼ Restore Host Power State at Restart (CLI)

Use the /SP/policy HOST\_LAST\_POWER\_STATE property to control the behavior of the server after an unexpected power outage. When external power is restored, the ILOM service processor starts to run automatically. Normally, the host power is not turned on until you use ILOM to turn it on.

ILOM records the current power state of the server in nonvolatile storage. If the HOST\_LAST\_POWER\_STATE policy is enabled, ILOM can restore the host to the previous power state. This policy is useful in the event of a power failure, or if you physically move the server to a different location.

For example, if the host server is running when power is lost and the /SP/policy HOST\_LAST\_POWER\_STATE property is set to disabled, the host server remains off when power is restored. If the /SP/policy HOST\_LAST\_POWER\_STATE property is set to enabled, the host server restarts when the power is restored.

● **At the -> prompt, type:**

-> **set /SP/policy HOST\_LAST\_POWER\_STATE=enabled**

where *value* can be:

- enabled When power is restored, returns the server to the state it was in before the power was removed.
- disabled Keeps the server off when power is applied (the default).

The default value is disabled.

If you enable HOST\_LAST\_POWER\_STATE, you should also configure /SP/policy HOST\_POWER\_ON\_DELAY. For further information, see ["Disable](#page-37-0) [or Re-Enable Power-On Delay \(CLI\)" on page 26.](#page-37-0)

### ▼ Specify Host Power State at Restart (CLI)

Use /SP/policy HOST\_AUTO\_POWER\_ON to power on the host automatically when the service processor has been booted. If this policy is set to enabled, the service processor sets HOST\_LAST\_POWER\_STATE to disabled.

● **At the -> prompt, type:**

#### -> **set /SP/policy HOST\_AUTO\_POWER\_ON=***value*

where *value* can be:

- enabled When power is applied, automatically powers on the host when the SP has been booted.
- disabled Keeps the host power off when power is applied (the default). The default value is disabled.

#### <span id="page-37-0"></span>▼ Disable or Re-Enable Power-On Delay (CLI)

Use the /SP/policy HOST\_POWER\_ON\_DELAY property to cause the server to wait for a short time before powering on automatically. The delay is a random interval of one to five seconds. Delaying the server power on helps minimize current surges on the main power source. This power-on delay is important when multiple servers in racks power on after a power outage.

● **At the -> prompt, type:**

-> **set /SP/policy HOST\_POWER\_ON\_DELAY=***value*

where *value* can be:

- enabled
- disabled (the default).

The default value is disabled.

## <span id="page-38-0"></span>▼ Manage Configuration Policy Settings (Web Interface)

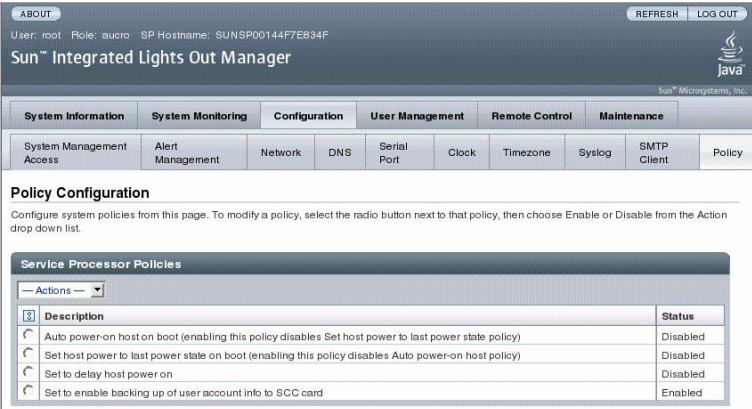

- **1. Log in to the ILOM web interface as Administrator (root) to open the web interface.**
- **2. Select Configuration -> Policy.**
- **3. Click the Policy radio button of the policy you want to change.**
- **4. Select an Action value to apply the Action (enable or disable) you have chosen.**

# Managing Power Usage and Monitoring Power Consumption

This section describes how to use power management interfaces to manage power usage and to monitor power consumption.

## Power Management Interfaces

Power management interfaces enable you to configure and display the power management policy of the system. You use power management policies to manage power usage based on user requirements. Power policies enable you to optimize power usage to match system requirements.

**Note –** An SNMP MIB (PM-ILOM-MIB) is available to support power management software.

#### Power Management Terminology

Table 3 -1 defines the terminology used in power management.

**TABLE:** Power Management Terms

| Term         | <b>Definition</b>                                                                                                |
|--------------|----------------------------------------------------------------------------------------------------|
| Actual power | The input power measured in watts. This is the actual power consumed<br>by all the power supplies in the system. |

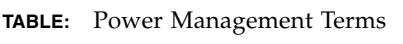

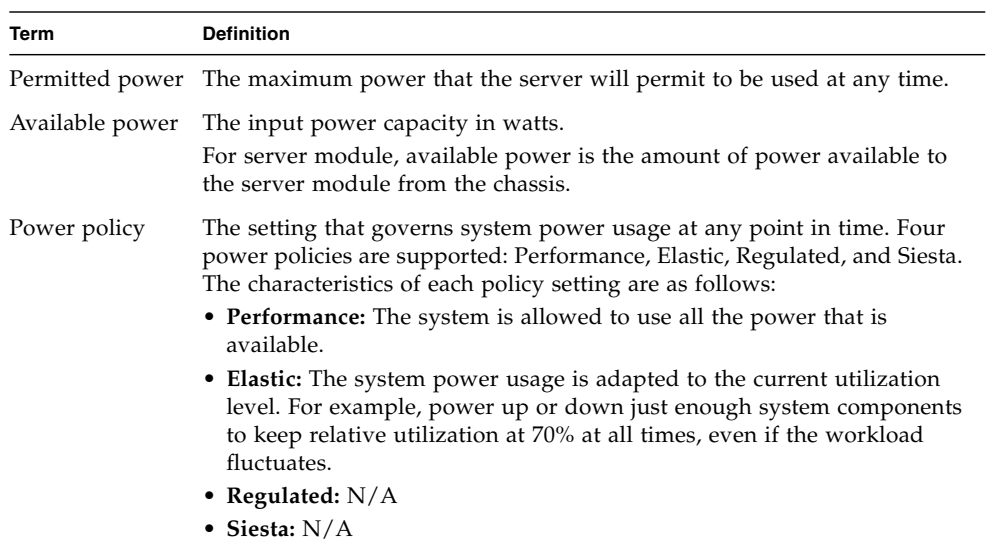

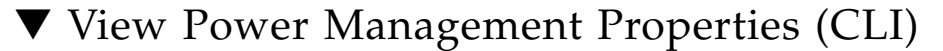

● **At the \_> prompt, type the following command:**

#### -> **show /SP/powermgmt**

For example:

```
-> show /SP/powermgmt
 /SP/powermgmt
    Targets:
         history
    Properties
         actual_power = 193
         permitted_power = 320
         available_power = 320
    Commands
         cd
         show
->
```
#### where

- actual\_power displays the input power (in watts) consumed by all power supplies in the system.
- permitted\_power displays the maximum power consumption (in watts) expected.
- available\_power displays the input power capacity (in watts) that is available to system components.

## ▼ View the Total Power Consumed by the System (CLI)

The value of /SYS/VPS is equivalent to the value of the following command: show /SYS/powermgmt actual\_power.

The /SP/powermgmt actual\_power property is the same as /SYS/VPS in that /SYS/VPS is a sensor that has a threshold and actual\_power is just the value returned by the sensor.

● **At the -> prompt, type the following command:**

-> **show /SYS/VPS**

for example:

```
-> show /SP/VPS
  /SP/VPS
    Targets:
     Properties
        type = Power Unit
        class = Threshold Sensor
        value = 193.000 Watts
        upper_nonrecov_threshold = N/A
        upper_critical_threshold = N/A
        upper_noncritical_threshold = N/A
         lower noncritical threshold = N/Alower_critical_threshold = N/A
         upper_nonrecov_threshold = N/A
         alarm_status = cleared
     Commands
         cd
         show
->
```
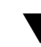

### ▼ Viewing Total Available Power (CLI)

This interface enables you to view available power.

The system contains one property, available\_power. The property supports the show command and returns the value <input available power in watts>.

● **Type the** show **command to display the available power:**

For example:

-> **show /SYS/powermgmt available\_power**

## ▼ Monitoring Permitted Power Consumption (CLI)

This interface enables you to view permitted power consumption. The permitted power consumption is the maximum input power the server guarantees it will consume at any instant. This value cannot be changed directly, but can change based on the power policy and budget, and chassis available power.

The system contains one property, permitted\_power. The property supports the show command and returns the value <maximum permitted power consumption in watts>.

● **Type the** show **command to display the permitted power consumption:** For example:

-> **show /SYS/powermgmt available\_power**

### Using the Power Consumption Control Interfaces

The following section describes how to monitor and control available power and set power consumption configuration parameters.

This interface enables you to set and monitor the power policy of the system. The Power Policy setting is saved across reboots.

The system contains one property, policy. This property supports the show and set commands. Two power policies are supported, performance and elastic. (Regulated and Siesta policies are not supported currently.) For a description of each of these values, see the definition of Power Policy in TABLE 3-1.

#### ▼ Setting the Power Policy (CLI)

#### ● **Type the** set **command to set the power policy:**

For example, set the power policy to performance:

-> **set /SP/powermgmt policy=**performance

### ▼ Viewing the Power Policy (CLI)

● **Type the** show **command to display the power policy:** For example:

-> **show /SP/powermgmt policy**

### ▼ Viewing Power Management Properties (Web Interface)

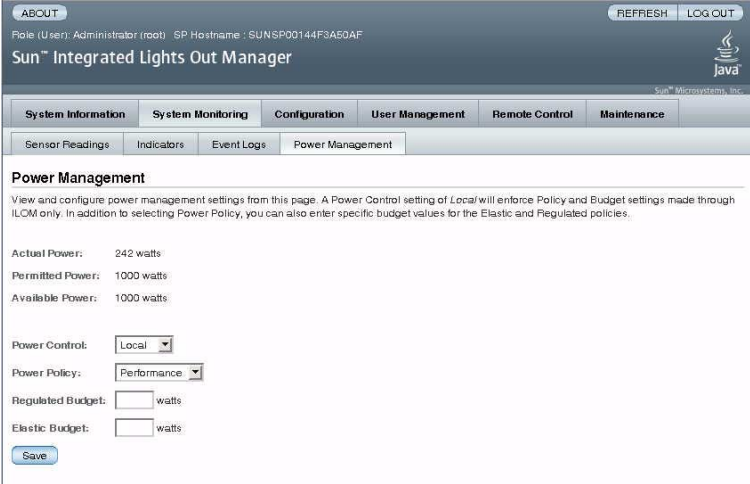

- **1. Log in to the ILOM web interface as Administrator (**root**) to open the web interface.**
- **2. Select System Monitoring -> Power Management.**
- **3. View the Actual Power consumption.**
- **4. View the Permitted Power consumption.**
- **5. View the Available Power.**
- **6. Select the Power Control.**
- **7. Select the Power Policy.**

**Note –** Elastic and Regulated policy values are not supported currently.

## Managing Network Access

This section describes managing network access to the SP using ILOM.

- ["Disable or Re-Enable Network Access to the SP \(CLI\)" on page 34](#page-45-0)
- ["Display the DHCP Server's IP Address \(CLI\)" on page 34](#page-45-1)

## <span id="page-45-0"></span>▼ Disable or Re-Enable Network Access to the SP (CLI)

Use the /SP/network state property to enable or disable the service processor's network interface.

● **At the -> prompt, type:**

```
-> set /SP/network state=value
```
where *value* can be:

- enabled (the default)
- disabled

<span id="page-45-1"></span>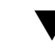

## ▼ Display the DHCP Server's IP Address (CLI)

To display the IP address of the DHCP server that provided the dynamic IP address requested by the service processor, view the dhcp\_server\_ip property. To see the dhcp\_server\_ip property, use the following procedure.

● **Type:**

```
-> show /SP/network
  /SP/network
      Targets:
      Properties:
         commitpending = (Cannot show property)
         dhcp_server_ip = 10.8.31.5ipaddress = 10.8.31.188
         ipdiscovery = dhcp
```

```
ipqateway = 10.8.31.248ipnetmask = 255.255.252.0
   macaddress = 00:14:4F:7E:83:4Fpendingipaddress = 10.8.31.188
   pendingipdiscovery = dhcp
   pendingipgateway = 10.8.31.248
   pendingipnetmask = 255.255.252.0
    state = enabled
Commands:
    cd
    set
    show
```
## Managing SSH Server Settings

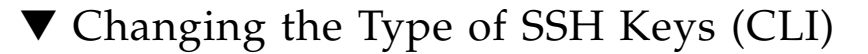

Use the set /SP/services/ssh generate\_new\_key\_type command to change the type of Secure Shell (SSH) host keys generated on your server. After changing the type, you must use the command set /SP/services/ssh generate\_new\_key\_action to generate a new set of keys of the new type.

● **At the -> prompt, type the following command:**

-> **set /SP/services/ssh generate\_new\_key\_type=***value*

where *value* can be rsa or dsa.

#### ▼ Generating a New Set of SSH Keys (CLI)

Use the set /SP/services/ssh generate\_new\_key\_action command to generate a new set of Secure Shell (SSH) host keys.

● **At the -> prompt, type the following command:**

-> set **/SP/services/ssh generate\_new\_key\_action=***true*

## ▼ Restarting the SSH Server (CLI)

Use the set /SP/services/ssh restart\_sshd\_action command to restart the SSH server after you have generated new host keys using the set /SP/services/ssh generate\_new\_key\_action command. This reloads the keys into the server's dedicated data structure in memory.

● **At the -> prompt, type the following command:**

-> **set /SP/services/ssh restart\_sshd\_action=***true*

### ▼ Enable or Disable the SSH Service (CLI)

Use the /SP/services/ssh state property with the set command to enable or disable the SSH service. If the SSH service has been disabled, you can re-enable it through the serial management port (SER MGT) using the ILOM web interface.

● **At the ->prompt, type the following command:**

```
-> set /SP/services/ssh state=value
```
where *value* can be:

- enabled
- disabled

The default value is enabled.

## ▼ Managing SSH Server Settings (Web Interface)

- **1. Log in to the ILOM browser interface as Administrator (**root**) to open the web interface.**
- **2. Select Configuration -> SSH Server Settings.**
- **3. Select an action from the SSH Server pull-down menu:**
	- Enable the SSH Server
	- Disable the SSH Server
	- Restart the SSH Server

**4. Click Generate RSA Key or click Generate DSA Key to generate a new key type and a new key.**

If you have generated a new key, you must restart the SSH server for the new key to take effect.

**Note –** When the SSH server is restarted or disabled, any CLI sessions running over SSH will be terminated immediately.

## Monitoring Active System Faults

▼ Displaying Active System Faults

● **At the ILOM CLI prompt (->), type the** show faulty **command.**

The show faulty command is a shortcut for the following ILOM command string:

```
-> show -o table -level all /SP/faultmgmt
```
The shortcut produces the same output as the longer command string, displaying all active faults in the system in a concise, tabular format. Sample output:

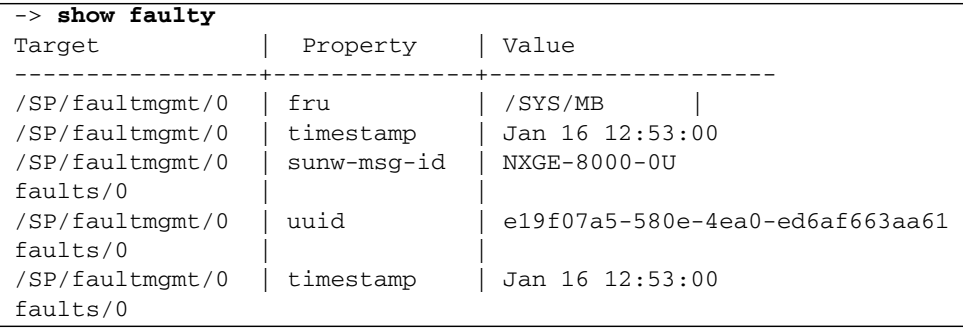

## Managing Devices

This chapter contains information on ILOM properties on Oracle's Sun Blade T6320 Server Module that augment the array of properties that are common to ILOM on other platforms. In particular, this chapter covers properties in the /SYS name space.

■ ["Managing Virtual Keyswitch Settings" on page 39](#page-50-0)

## <span id="page-50-0"></span>Managing Virtual Keyswitch Settings

- ["Specify Host Behavior \(CLI\)" on page 39](#page-50-1)
- ["Control the Virtual Keyswitch \(Web Interface\)" on page 40](#page-51-0)

#### <span id="page-50-1"></span>▼ Specify Host Behavior (CLI)

Use the /SYS keyswitch\_state property to control the position of the virtual keyswitch.

● **At the -> prompt, type:**

-> **set /SYS keyswitch\_state=***value*

where *value* can be:

- normal The system can power itself on and start the boot process (the default).
- standby The system cannot power itself on.
- diag The system can power itself on using preset values of diagnostic properties (/HOST/diag level=max, /HOST/diag mode=max, /HOST/diag verbosity=max) to provide thorough fault coverage. This option overrides the values of diagnostic properties that you might have set.

■ locked – The system can power itself on, however you are prohibited from updating any of the flash devices or setting /HOST send\_break\_action=break.

## <span id="page-51-0"></span>▼ Control the Virtual Keyswitch (Web Interface)

You can use the web interface to control the virtual keyswitch position of the system.

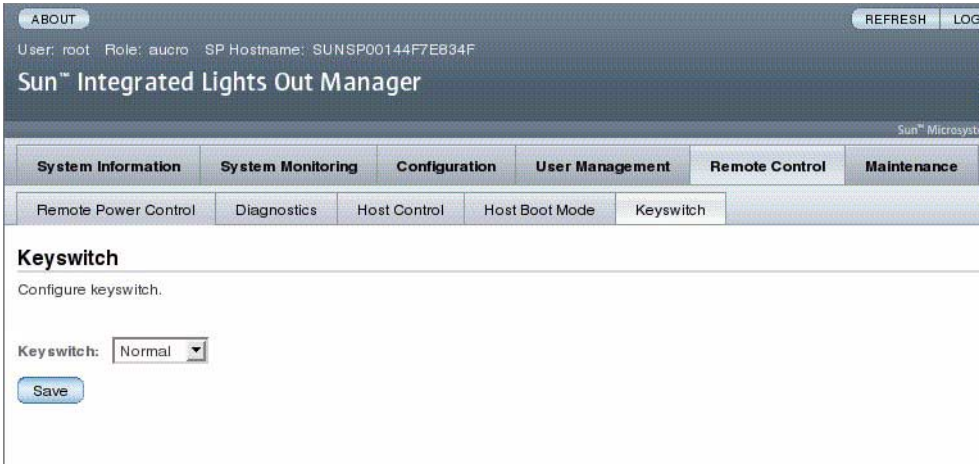

- **1. Log in to the ILOM web interface as Administrator (root) to open the web interface**
- **2. Select Remote Control -> Keyswitch.**
- **3. Select the Keyswitch state value.**
- **4. Click Save.**

## IPMI Sensor Reference

Your server module includes a number of IPMI-compliant sensors and indicators. Sensors measure voltages, temperature ranges, and detection of when components are installed and removed. Indicators, such as light emitting diodes (LEDs), notify you of important server conditions, such as when service is required.

The IPMI interface limits sensor names to 16 characters. Sensor names must sometimes be shortened to fit this character limit. For example, /SYS is sometimes removed from the beginning of the path, or CMP0 might be abbreviated to P0.

This chapter contains the following topics:

- ["Sensors on the Sun Blade T6320 Server Module Server" on page 42](#page-53-0)
- ["Indicators on the Sun Blade T6320 Server Module" on page 42](#page-53-1)

## Sensors on the Sun Blade T6320 Server Module Server

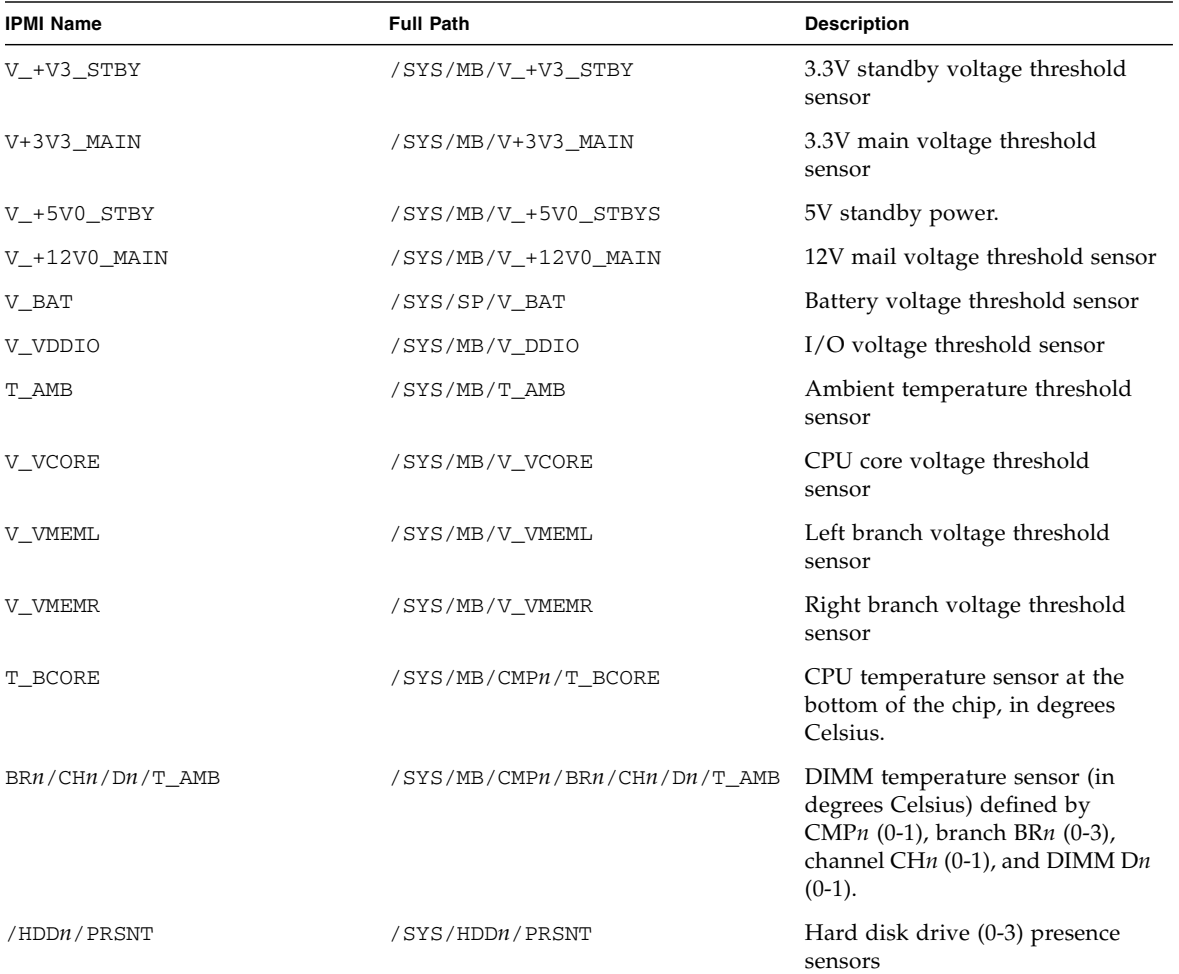

<span id="page-53-0"></span>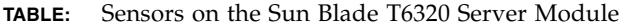

## <span id="page-53-1"></span>Indicators on the Sun Blade T6320 Server

## Module

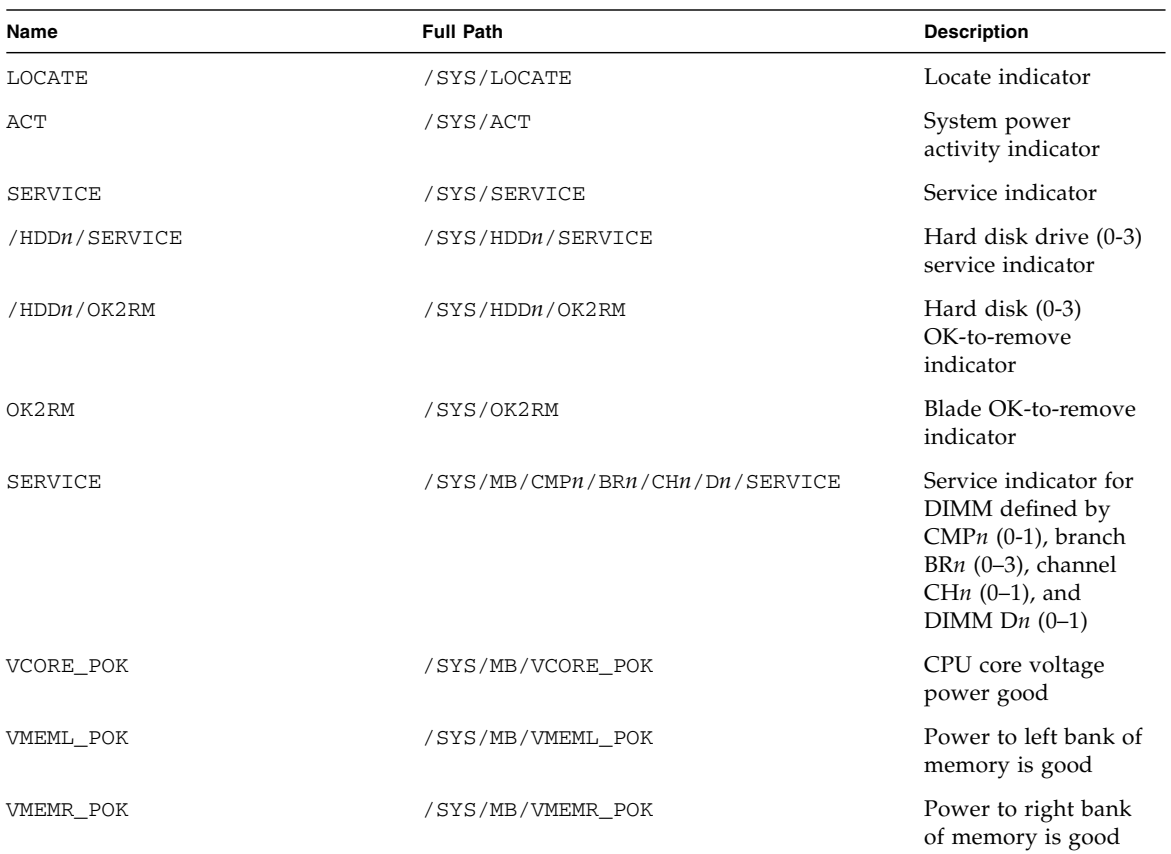

#### **TABLE:** Indicators on the Sun Blade T6320 Server Module

# ALOM CMT Compatibility Shell

ILOM supports some of the features of the ALOM CMT command-line interface by means of a compatibility shell. There are significant differences between ILOM and ALOM CMT. This chapter describes those differences. This chapter includes the following topics:

- ["Limits to Backward Compatibility" on page 45](#page-56-0)
- ["Create an ALOM CMT Compatibility Shell" on page 47](#page-58-0)
- ["ILOM and ALOM CMT Command Comparison" on page 50](#page-61-0)

# <span id="page-56-0"></span>Limits to Backward Compatibility

The backward compatibility shell supports some, but not all features of ALOM CMT. Some of the more significant differences between ILOM and ALOM CMT are described in this section or in the product notes for your server.

## Adding a Commit Step to Procedures That Configure ILOM Network Configuration Properties

In the original ALOM CMT environment, when changing the values of some ALOM CMT variables (such as network and serial port configuration variables), it was necessary to reset the service processor (called the system controller in ALOM CMT) before the changes took effect. By comparison, in ILOM (and the ALOM CMT compatibility shell) you must commit the changed values rather than resetting the service processor.

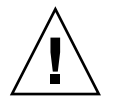

**Caution –** In ILOM, if you change the value of the property and reset the SP without committing the change, the new property setting will not be retained.

## ▼ Commit a Change to a Network Configuration Property

- **1. Change the value of the target network configuration property.**
- **2. Commit the change.**

For example, set a static IP address using the ALOM compatibility CLI:

```
sc> setsc netsc_ipaddr xxx.xxx.xxx.xxx
sc> setsc netsc_commit true
```
To set the same property using the ILOM CLI:

```
-> set /SP/network pendingipaddress=xxx.xxx.xxx.xxx
Set 'pendingipaddress' to 'xxx.xxx.xxx.xxx'
-> set /SP/network commitpending=true
Set 'commitpending' to 'true'
```
- ▼ Commit a Change to a Serial Port Configuration Property
	- **1. Change the value of the target serial port configuration property.**
	- **2. Use either the ALOM CMT command setsc ser\_commit true or the ILOM command set /SP/serial/external commitpending=true to commit the change.**

Refer to ["ILOM and ALOM CMT Command Comparison" on page 50](#page-61-0) for a list of variables and corresponding properties.

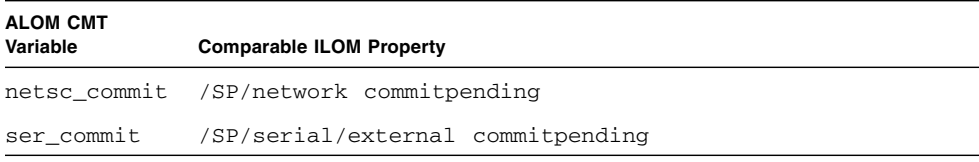

## <span id="page-58-0"></span>▼ Create an ALOM CMT Compatibility Shell

Your server is configured to operate under an ILOM shell, by default. You can create an ALOM compatibility shell if you prefer to use commands that resemble ALOM CMT commands to administer your server.

**Note –** If you have performed an upgrade of the firmware from an earlier version and selected the option to preserve the settings of your earlier version of ILOM, you can continue to use your prior settings (including the username admin and password) without recreating the admin username, described in this section. If you use the original password for the username root supplied with ILOM firmware, ILOM warns you that the password is still set to the factory default.

**1. Log onto the service processor with a username that has been assigned the user management (u) role.**

When powered on, the SP boots to the ILOM login prompt.

```
XXXXXXXXXXXXXXXXXX login: username
Password:
Waiting for daemons to initialize...
Daemons ready
Integrated Lights Out Manager
Version 3.0.x.x
Copyright 2008 Sun Microsystems, Inc. All rights reserved.
Use is subject to license terms.
Warning: password is set to factory default.
->
```
**2. Create a user named** admin, **and set the** admin **account roles to** aucro **and the CLI mode to** alom**.**

```
-> create /SP/users/admin
Creating user...
Enter new password: ********
Enter new password again: ********
```

```
Created /SP/users/admin
-> set /SP/users/admin role=aucro
Set 'role' to 'aucro'
->set /SP/users/admin cli_mode=alom
Set 'cli_mode' to 'alom'
```
**Note –** The asterisks in the example will not appear when you enter your password.

You can combine the create and set commands on a single line:

```
-> create /SP/users/admin role=aucro cli_mode=alom
Creating user...
Enter new password: ********
Enter new password again: ********
Created /SP/users/admin
```
**3. Log out of the** root **account after you have finished creating the** admin **account.**

-> **exit**

#### **4. Log in to the ALOM CLI shell (indicated by the** sc> **prompt) from the ILOM login prompt.**

```
XXXXXXXXXXXXXXXXX login: admin
Password:
Waiting for daemons to initialize...
Daemons ready
Integrated Lights Out Manager
Version 3.0.x.x
Copyright 2008 Sun Microsystems, Inc. All rights reserved.
Use is subject to license terms.
sc>
```
In the ALOM CMT compatibility shell (with a few exceptions) you can use commands that resemble the commands of ALOM CMT. Remember that the ALOM CMT compatibility shell is an ILOM interface. The comparisons between the ILOM CLI and the ALOM CMT compatibility CLI are described in ["ILOM and](#page-61-0) [ALOM CMT Command Comparison" on page 50](#page-61-0).

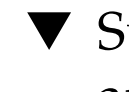

# ▼ Switch Between the ALOM CMT Shell and the Host Console

**1. To switch from the ALOM CMT shell to the host console, type:**

```
SC> console
host>
```
**2. To switch from the console to the ALOM CMT shell, type hash-period:**

```
host> #.
sc>
```
# ▼ Return to the ILOM From the ILOM CMT Shell

**1. Log out of the ALOM CMT compatibility shell:**

#### sc> **logout**

The ILOM prompt is displayed.

**2. Log in to the ILOM CLI as usual, using an account other than the** admin **account (such as** root**).**

The admin account cannot be used for the ILOM CLI as long as its CLI mode is set tot he value alom.

In the ALOM CMT compatibility shell (with few exceptions), you can use commands that resemble the commands of ALOM CMT. Remember that the ALOM CMT compatibility shell is an ILOM interface. Refer to the *Sun Blade T6320 Server Module Service Manual* for information about service-related ALOM CMT compatibility shell commands.

# <span id="page-61-0"></span>ILOM and ALOM CMT Command Comparison

The following table provides a command-by-command comparison between the command sets of ALOM CMT and the default ILOM CLI command set. Only the supported ALOM CMT command options are listed in the tables below. Where there are ALOM CMT command-line arguments that have no corresponding ILOM properties, those ALOM CMT arguments have been omitted. The command set of the ALOM compatibility shell provides a close approximation of the equivalent commands and arguments (where supported) in ALOM CMT.

**Note –** By default, when displaying information ALOM CMT commands limit their output to a terse format, offering more verbose output if a –v flag is supplied with the command. The ILOM show commands do not have a terse output format. These commands always provide verbose output.

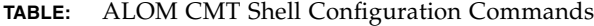

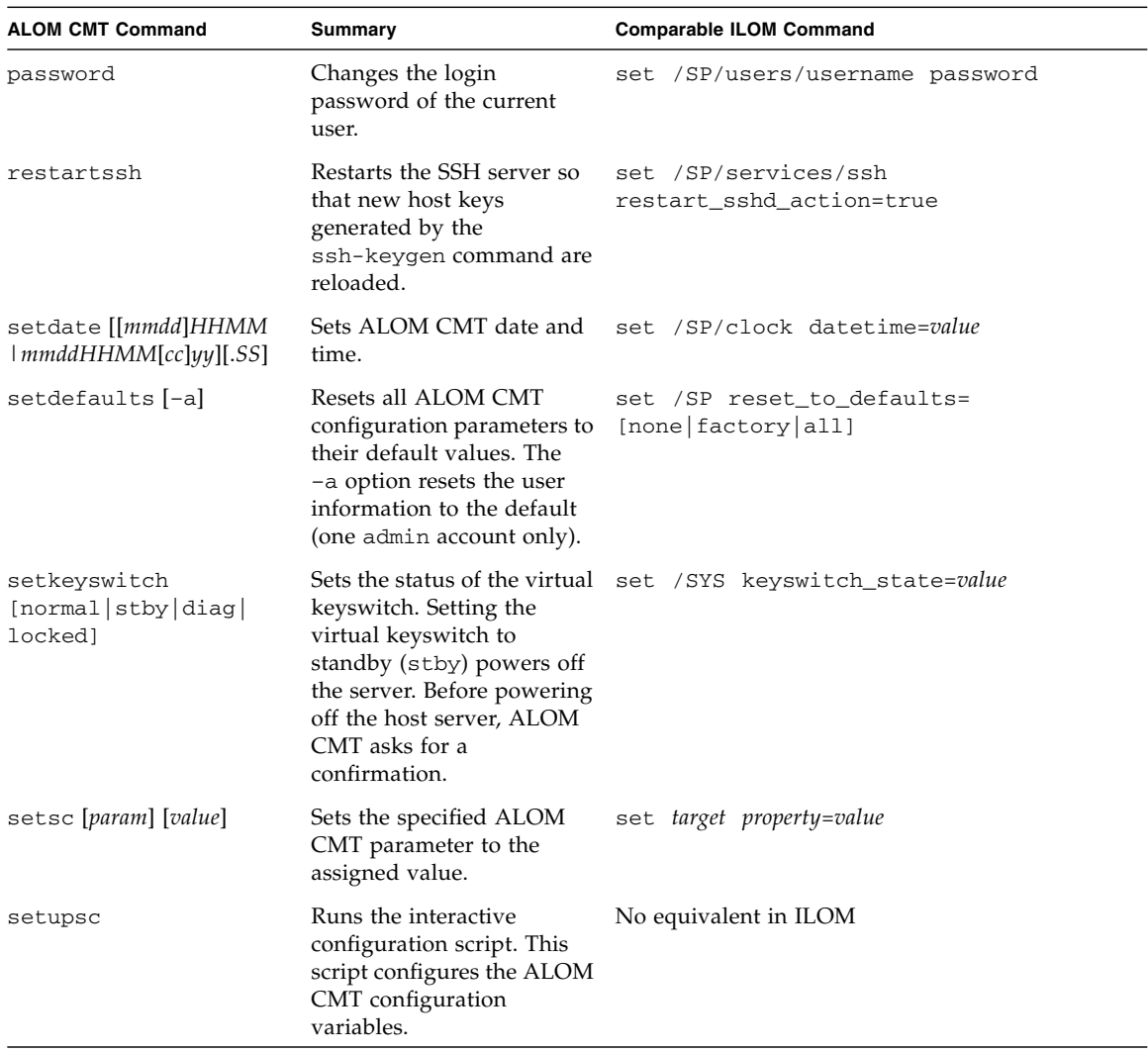

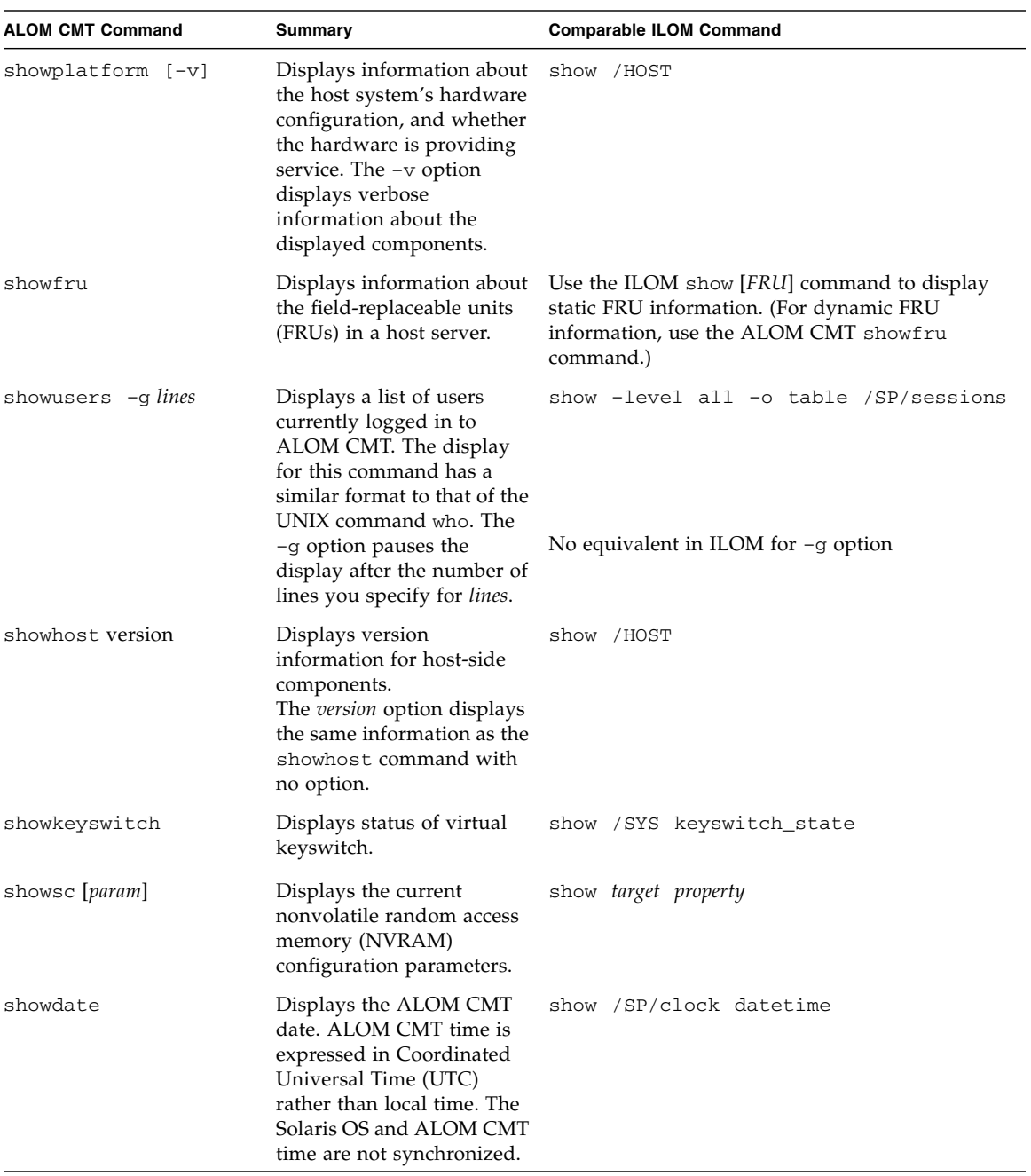

#### **TABLE:** ALOM CMT Shell Configuration Commands *(Continued)*

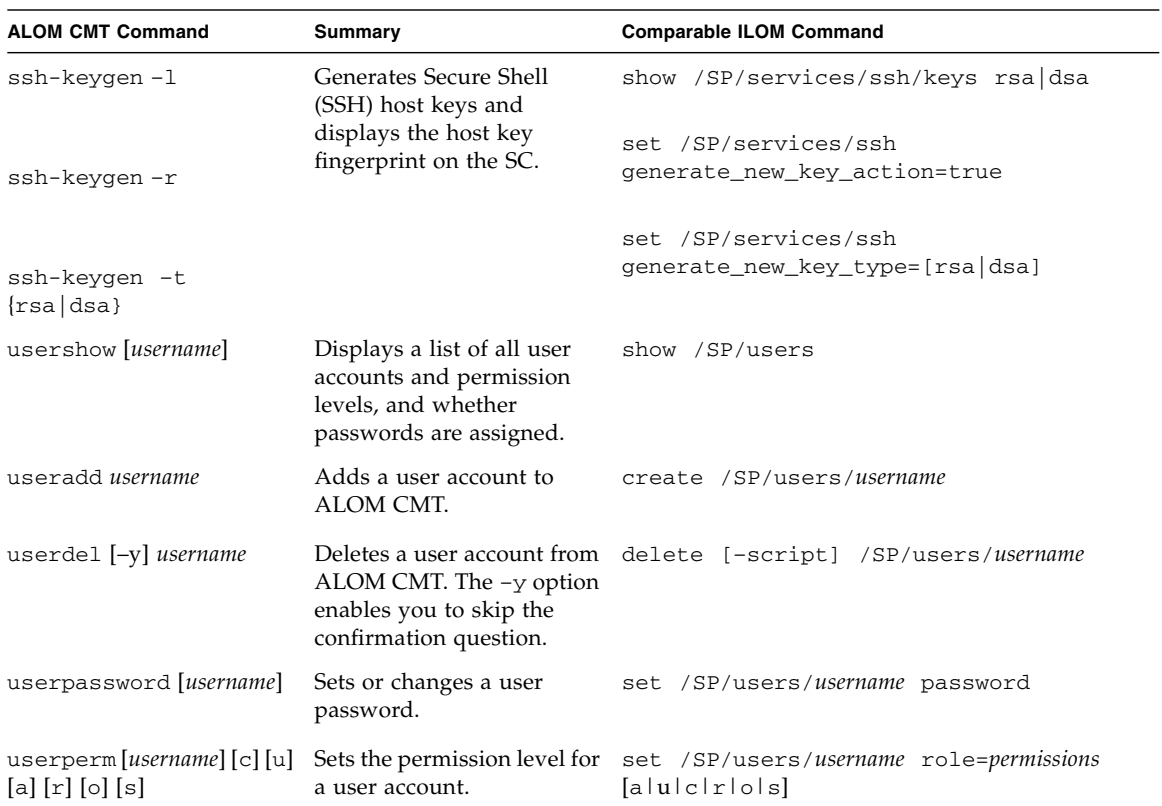

**TABLE:** ALOM CMT Shell Configuration Commands *(Continued)*

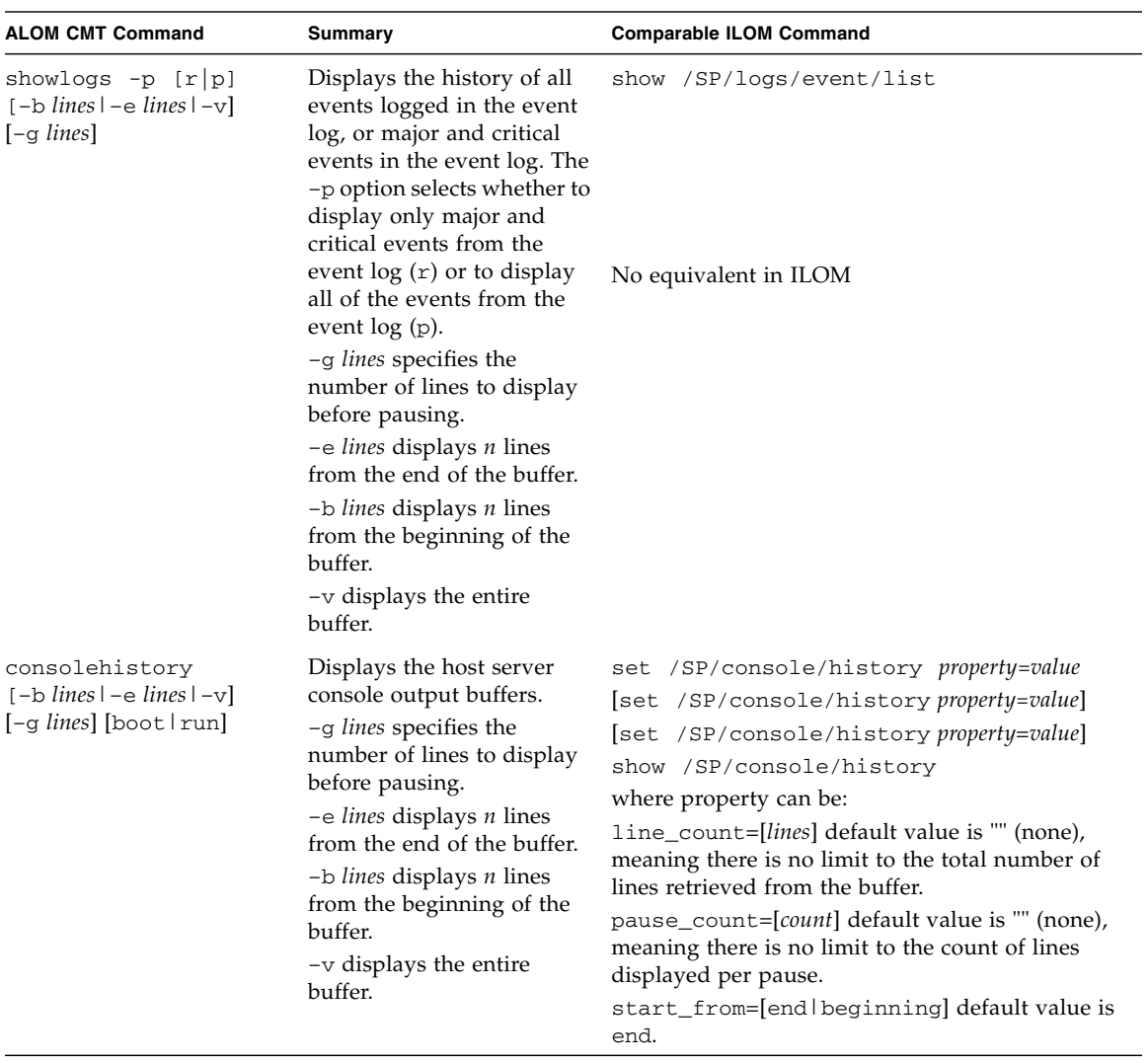

#### **TABLE:** ALOM CMT Shell Log Commands

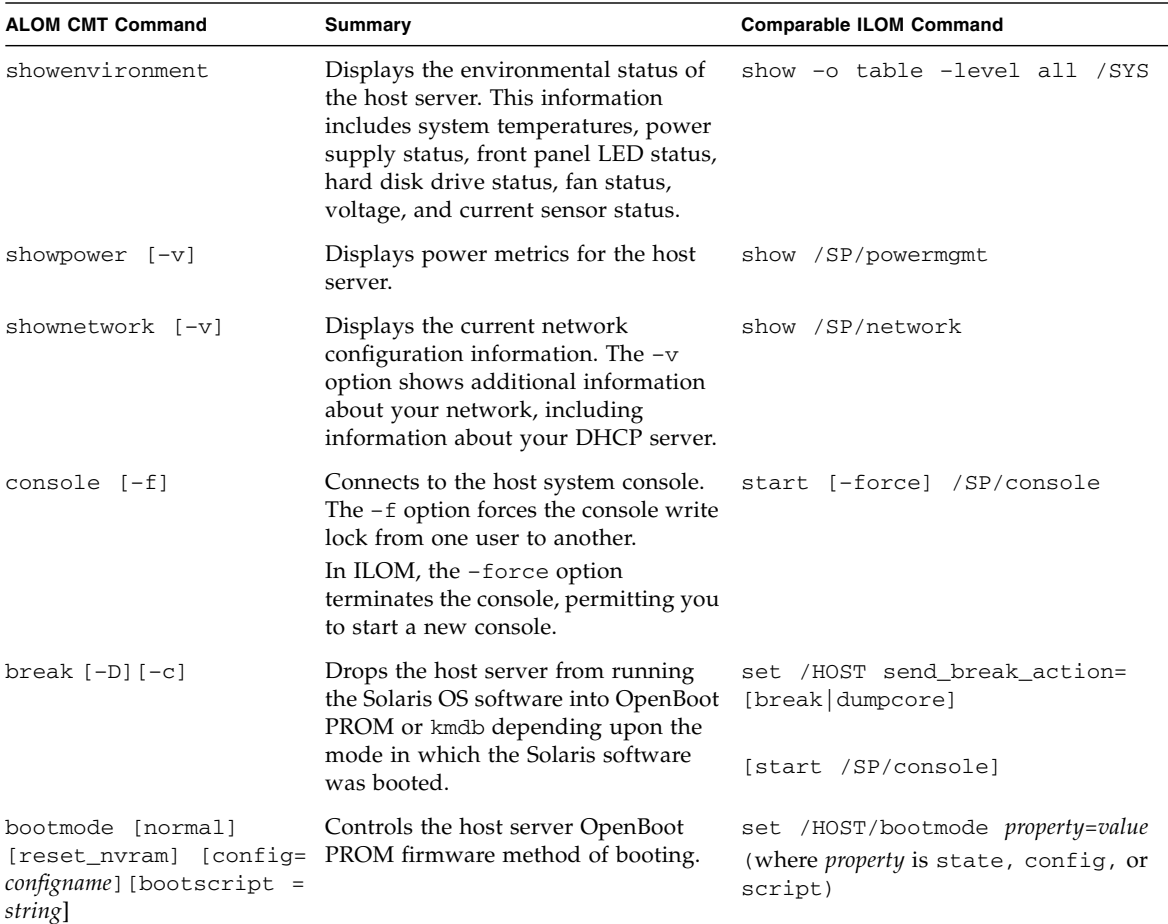

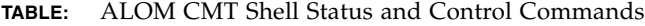

| <b>ALOM CMT Command</b>                                        | Summary                                                                                                    | <b>Comparable ILOM Command</b>                                                                                             |
|----------------------------------------------------------------|----------------------------------------------------------------------------------------------------|----------------------------------------------------------------------------------------------------|
| flashupdate $-s$ IPaddr $-f$<br><i>pathname</i> [-v] [-y] [-c] | Downloads and updates system<br>firmware (both host firmware and<br>ALOM CMT firmware). For ILOM,<br><i>ipaddr</i> must be a TFTP server. If you<br>use DHCP, you can replace <i>ipaddr</i> with<br>the name of the TFTP host.<br>The -y option enables you to skip the<br>confirmation question.<br>The -c option enables you to update<br>system firmware on your server<br>without preserving configuration<br>information.                                                            | load -source<br>tftp://ipaddr/pathname                                                                                     |
|                                                                | After configuration information has<br>been deleted (by having used the -c<br>option or the set /SP<br>reset_to_defaults=factory command),<br>you must use the -c option when<br>replacing system firmware that<br>includes ILOM 3.0 with firmware that<br>includes ILOM 2.0. If you omit the -c<br>option, the flashupdate command<br>attempts to restore preserved<br>configuration information, halting the<br>firmware downgrade because that<br>configuration information is absent. |                                                                                                    |
| reset $[-y]$ $[-f]$ $[-c]$                                     | Generates a hardware reset on the host<br>server.<br>The $-y$ option enables you to skip the<br>confirmation question.<br>The $-f$ option forces a hardware reset.<br>The $-c$ option starts the console.                                                                                                    | reset [-script][-force] /SYS<br>[start /SP/console]                                                                        |
| reset $-d$ $[-n]$ $[-y]$<br>$[-f]$ $[-c]$                      | The -d option gracefully resets the<br>control domain.<br>The -n option sets the auto-boot<br>variable to disable (lasts for one reset).<br>The $-y$ option enables you to skip the<br>confirmation question.<br>The -f option forces a hardware reset.<br>The $-c$ option starts the console.                                                                                                    | [set /HOST/domain/control<br>auto-boot=disable <br>reset [-script] [-force]<br>/HOST/domain/control<br>[start /SP/console] |
| powercycle [-y] [-f]                                           | poweroff followed by poweron. The<br>-f option forces an immediate<br>power of f, otherwise the command<br>attempts a graceful shutdown.                                                                                                    | stop [-script] [-force] /SYS<br>start [-script] [-force] /SYS                                                              |

**TABLE:** ALOM CMT Shell Status and Control Commands *(Continued)*

| <b>ALOM CMT Command</b> | Summary                                                                                                    | <b>Comparable ILOM Command</b>                |
|-------------------------|----------------------------------------------------------------------------------------------------|-----------------------------------------------|
| power of $[-y]$ [-f]    | Removes the main power from the<br>host server. The -y option enables you<br>to skip the confirmation question.<br>ALOM CMT attempts to shut the<br>server down gracefully. The -f option<br>forces an immediate shutdown. | stop [-script][-force] /SYS                   |
| poweron                 | Applies the main power to the host<br>server or FRU.                                                                                                    | start /SYS                                    |
| setlocator [on/off]     | Turns the Locator LED on the server<br>on or off.                                                                                                    | set /SYS/LOCATE value=value                   |
| showfaults $[-v]$       | Displays current valid system faults.                                                                                                    | show /SP/faultmgmt                            |
| clearfault UUID         | Manually repairs system faults.                                                                                                    | set /SYS/component<br>clear_fault_action=true |
| showlocator             | Displays the current state of the<br>Locator LED as either on or off.                                                                                                    | show /SYS/LOCATE                              |
| removeblade [-y]        | Pauses the service processor tasks and<br>illuminates the blue OK to Remove<br>LED, indicating that it is safe to<br>remove the blade. The $-y$ option<br>enables you to skip the confirmation<br>question.                | set /SYS<br>prepare_to_remove_action=true     |
| unremoveblade           | Turns off the OK to Remove LED and<br>restores the service processor state.                                                                                                    | set /SYS<br>return_to_service_action=true     |

**TABLE:** ALOM CMT Shell Status and Control Commands *(Continued)*

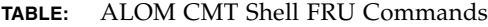

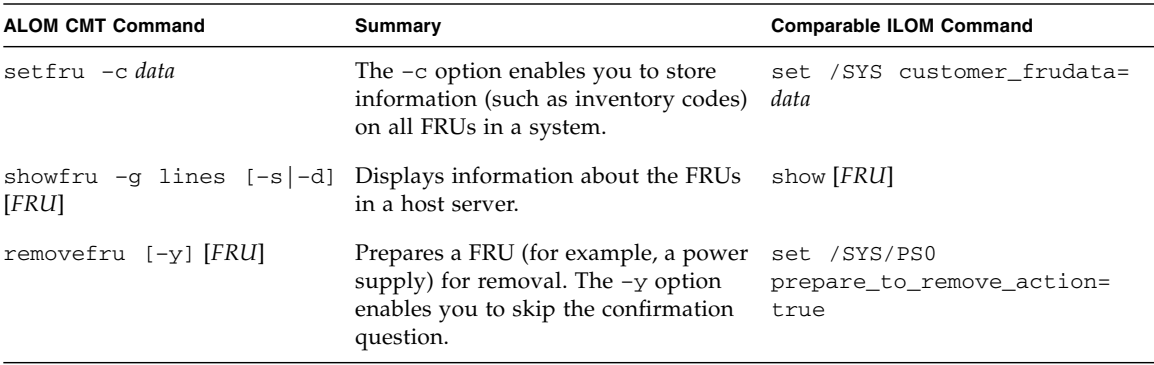

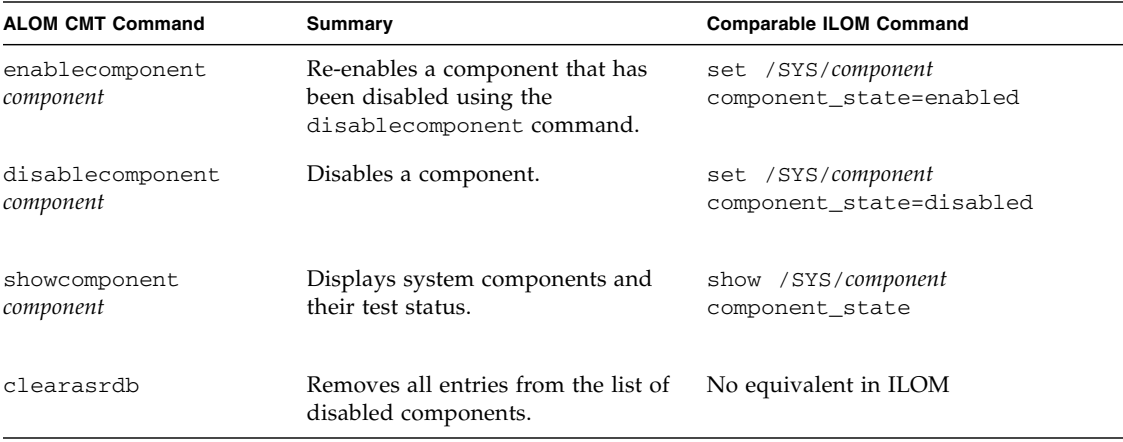

÷.

#### **TABLE:** ALOM CMT Shell Automatic System Recovery (ASR) Commands

**TABLE:** ALOM CMT Shell Miscellaneous Commands

| <b>ALOM CMT Command</b>             | Summary                                                                                                    | <b>Comparable ILOM Command</b>            |
|-------------------------------------|----------------------------------------------------------------------------------------------------|-------------------------------------------|
| help [command]                      | Displays a list of all<br>ALOM CMT commands<br>with their syntax and a<br>brief description of how<br>each command works.<br>Specifying a command<br>name as an option enables<br>you to view the help for<br>that command. | help                                      |
| $resetsc$ $[-y]$                    | Reboots ALOM CMT. The reset [-script] /SP<br>$-y$ option enables you to<br>skip the confirmation<br>question.                                                                                                    |                                           |
| userclimode username<br>shelltype   | Sets the type of shell to<br><i>shelltype</i> , where <i>shelltype</i> is<br>default or alom.                                                                                                    | set /SP/users/username cli_mode=shelltype |
| logout                              | Logs out from an ALOM<br>CMT shell session.                                                                                                    | exit                                      |
| setsc<br>sys_ioreconfigure<br>value | Sets the<br>ioreconfiguration<br>parameter to value, where<br>value is true, false, or<br>next-boot.                                                                                                    | set /HOST ioreconfigure=value             |

## ALOM CMT Variables

This chapter contains the following topic:

■ ["ALOM CMT Variable Comparison" on page 59](#page-70-0)

## <span id="page-70-0"></span>ALOM CMT Variable Comparison

| <b>ALOM CMT Variable</b> | <b>Comparable ILOM Properties</b> |
|--------------------------|-----------------------------------|
| diag_level               | /HOST/diag level                  |
| diag_mode                | /HOST/diag mode                   |
| diag_trigger             | /HOST/diag trigger                |
| diag_verbosity           | /HOST/diag verbosity              |
| if connection            | /SP/services/ssh state            |
| if_emailalerts           | /SP/clients/smtp state            |
| if network               | /SP/network state                 |
| mgt_mailalert            | /SP/alertmgmt/rules               |
| mgt_mailhost             | /SP/clients/smtp address          |
| netsc_dhcp               | /SP/network pendingipdiscovery    |
| netsc_commit             | /SP/network commitpending         |
| netsc enetaddr           | /SP/network macaddress            |
| netsc_ipaddr             | /SP/network pendingipaddress      |
| netsc_ipgateway          | /SP/network pendingipgateway      |
| netsc_ipnetmask          | /SP/network pendingipnetmask      |
| sc_backupuserdata        | /SP/policy BACKUP_USER_DATA       |
| sc_clieventlevel         | N/A                               |

**TABLE:** ALOM CMT Variables and Comparable ILOM Properties

| <b>ALOM CMT Variable</b> | <b>Comparable ILOM Properties</b> |
|--------------------------|-----------------------------------|
| sc_cliprompt             | N/A                               |
| sc clitimeout            | N/A                               |
| sc_clipasswdecho         | N/A                               |
| sc customerinfo          | /SP system_identifier             |
| sc_escapechars           | /SP/console escapechars           |
| sc_powerondelay          | /SP/policy HOST POWER ON DELAY    |
| sc_powerstatememory      | /SP/policy HOST LAST POWER STATE  |
| ser baudrate             | /SP/serial/external pendingspeed  |
| ser_data                 | N/A                               |
| sys_autorestart          | /SP autorestart                   |
| sys_autorunonerror       | /SP autorunonerror                |
| sys_boottimeout          | /HOST boottimeout                 |
| sys_bootrestart          | /HOST bootrestart                 |
| sys_bootfailrecovery     | /HOST bootfailrecovery            |
| sys eventlevel           | N/A                               |
| sys enetaddr             | /HOST macaddress                  |

**TABLE:** ALOM CMT Variables and Comparable ILOM Properties *(Continued)*
# Event Messages Available Through the ALOM Compatibility Shell

This chapter contains information about event messages. Topics include:

- ["Event Message Overview" on page 61](#page-72-0)
- ["Event Severity Levels" on page 62](#page-73-0)
- ["Service Processor Usage Event Messages" on page 63](#page-73-1)
- ["Environmental Monitoring Event Messages" on page 66](#page-76-0)
- ["Host Monitoring Event Messages" on page 70](#page-80-0)

### <span id="page-72-0"></span>Event Message Overview

The firmware on the service processor (known in ALOM CMT as the SC or system controller) sends event messages to several destinations:

- Messages are sent to all logged-in users, based on the configuration of the sc\_clieventlevelvariable.
- Messages are recorded in the event log. View logged messages using the ALOM compatibility shell showlogs command.
- Messages recorded in the event log can be identified according to the severity of the event. If the severity of the event is major or critical, you can view the messages for those events using the ALOM compatibility shell showlogs  $-p$  r command. View all messages in the event log using the ALOM compatibility shell showlogs –p p command.
- Messages are sent in email messages based on the configuration of the mgt\_mailalert variable. Individual email addresses can be configured to receive messages of different severities.
- If the event represents a fault, the event message appears in the output of the ALOM compatibility shell showfaults command.

■ Messages are sent to the managed system operating system for logging into the Solaris syslog facility based on the configuration of the sys\_eventlevel variable. Not all versions of the Solaris Operating System support this capability.

### <span id="page-73-0"></span>Event Severity Levels

Each event has a severity level and corresponding number:

- Critical (1)
- Major (2)
- $\blacksquare$  Minor (3)

ALOM compatibility shell configuration parameters use these severity levels to determine which event messages are displayed.

# <span id="page-73-1"></span>Service Processor Usage Event Messages

The following table displays usage event messages from the service processor (system controller).

| <b>Severity</b> | Message                   | <b>Description</b>                                                                                                    |
|-----------------|---------------------------|----------------------------------------------------------------------------------------------------|
| Critical        | Host has been powered off | ALOM compatibility shell sends this<br>message whenever the SC requests a<br>host power off, including when a user<br>types the power of f command.                     |
| Critical        | Host has been powered off | ALOM compatibility shell sends this<br>message when the SC requires an<br>immediate host power off, including<br>when a user types the power of $f - f$<br>command.     |
| Critical        | Host has been powered off | ALOM compatibility shell sends this<br>message when the host power has<br>turned off. It is also normal for this<br>event to be sent when the host has reset<br>itself. |

**TABLE:** System Controller Usage Event Messages

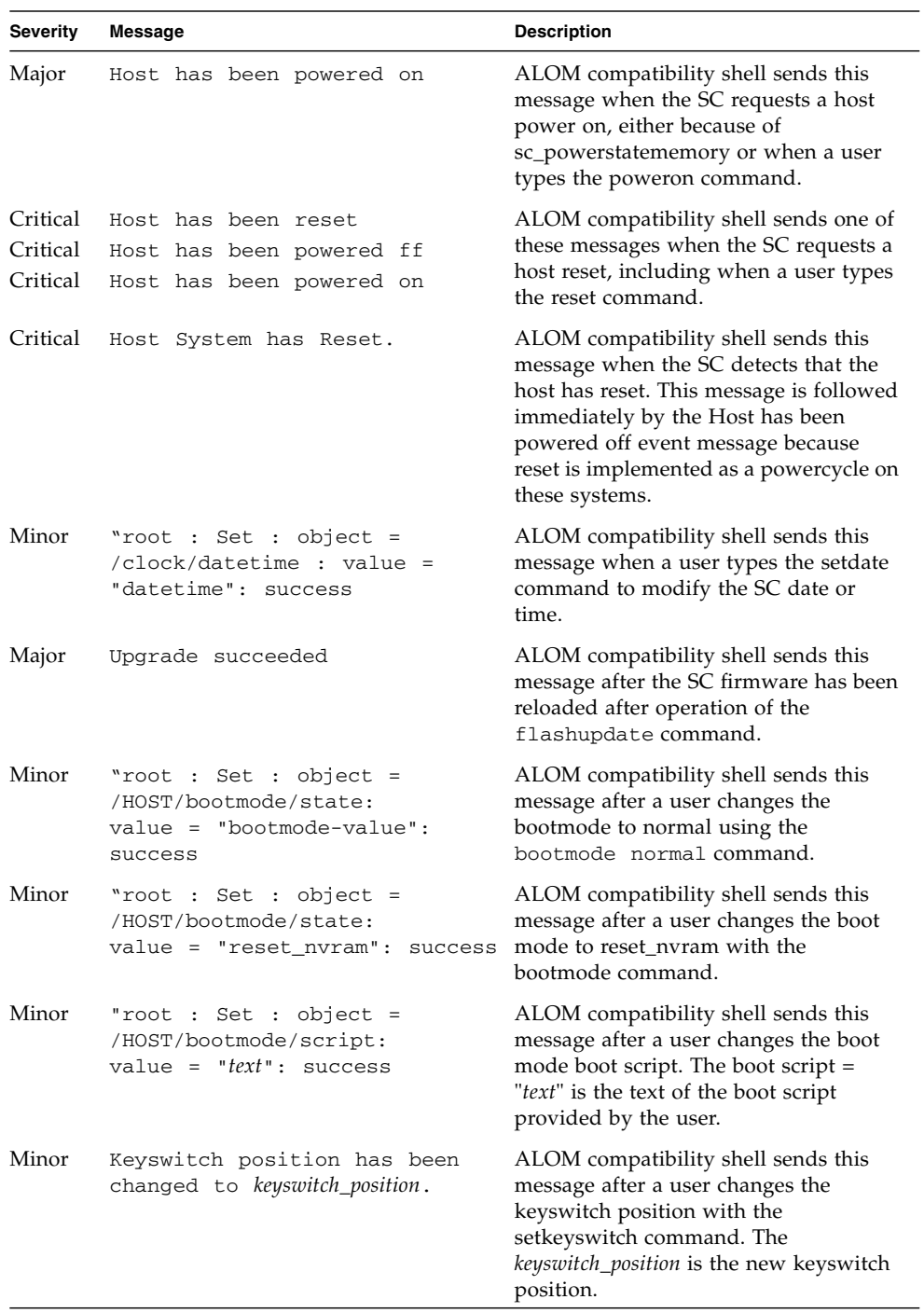

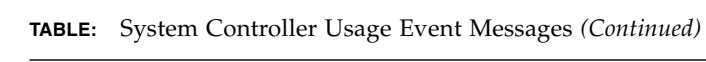

| <b>Severity</b> | <b>Message</b>                                                                        | <b>Description</b>                                                                                                    |
|-----------------|---------------------------------------------------------------------------------------|----------------------------------------------------------------------------------------------------|
| Minor           | "user" : open session :<br>$object = /session/type:$<br>$value = www/shell: success$  | ALOM compatibility shell sends this<br>message when users log in. user is the<br>name of the user who just logged in.                                                                                                    |
| Minor           | "user" : close session :<br>$object = /session/type:$<br>$value = www/shell: success$ | ALOM compatibility shell sends this<br>message when users log out. user is the<br>name of the user who just logged out.                                                                                                    |
| Minor           | "root : Set: object =<br>/HOST/send_break_action:<br>$value = dumpcore : success$     | ALOM compatibility shell sends this<br>message when an ALOM compatibility<br>shell user sends a request to the host to<br>dump core by typing the break -D<br>command.                                                                                                    |
| Critical        | Host Watchdog timeout.                                                                | ALOM compatibility shell sends this<br>message when the host watchdog has<br>timed out and the sys_autorestart<br>variable has been set to none. The SC<br>will not perform any corrective<br>measures.                                                                                                    |
| Critical        | SP Request to Dump core Host<br>due to Watchdog.                                      | ALOM compatibility shell sends this<br>message when the host watchdog has<br>timed out and the sys_autorestart<br>variable has been set to dumpcore. The<br>SC attempts to perform a core dump of<br>the host to capture error state<br>information. The dump core feature is<br>not supported by all OS versions. |
| Critical        | SP Request to Reset Host due<br>to Watchdog.                                          | ALOM compatibility shell sends this<br>message when the host watchdog has<br>timed out and the sys_autorestart<br>variable has been set to reset. Then the<br>SC attempts to reset the host.                                                                                                    |

**TABLE:** System Controller Usage Event Messages *(Continued)*

# <span id="page-76-0"></span>Environmental Monitoring Event Messages

The following table displays environmental monitoring event messages from the service processor (system controller).

| <b>Severity</b> | <b>Message</b>                                            | <b>Description</b>                                                                                                    |
|-----------------|-----------------------------------------------------------|----------------------------------------------------------------------------------------------------|
| Critical        | SP detected fault at time time.<br>Chassis cover removed. | ALOM compatibility shell sends this<br>message if the chassis cover has been<br>removed. The platform hardware turns<br>managed system power off immediately<br>as a precautionary measure. The event<br>message System poweron is disabled<br>should accompany this message to<br>prevent the use of the poweron<br>command while the chassis cover is<br>removed.                                   |
| Major           | System poweron is disabled.                               | ALOM compatibility shell sends this<br>message when the SC refuses to power<br>on the system, either through the user<br>poweron command or by the front panel<br>power button. The SC disables power<br>on because of an accompanying event,<br>such as the event indicated by the<br>message Chassis cover removed. Other<br>possibilities include a device failure or<br>insufficient fan cooling. |
| Major           | System poweron is enabled.                                | ALOM compatibility shell sends this<br>message after the condition that caused<br>power on to be disabled (indicated by<br>the preceding System poweron is<br>disabled message) has been rectified.<br>For example, by replacing the chassis<br>cover or installing sufficient fans to cool<br>the system.                                                                                            |

**TABLE:** Environmental Monitoring Event Messages

| <b>Severity</b> | Message                                                                        | <b>Description</b>                                                                                                    |
|-----------------|--------------------------------------------------------------------------------|----------------------------------------------------------------------------------------------------|
| Major           | SP detected fault at time time<br>"fault_type 'fault' at location<br>asserted" | ALOM compatibility shell sends this<br>message when a failure or a fault is<br>detected. A fault is a lower priority<br>condition that indicates the system is<br>operating in a degraded mode.<br><i>fault_type</i> is the type of failure that has<br>occurred, such as temperature, voltage,<br>current, or power supply.<br>The <i>location</i> is the location and name of<br>the device that has the error condition.<br>The location and name of the device<br>match the output of the ALOM<br>compatibility shell showenvironment<br>command.<br>This fault event message appears in the<br>output of the ALOM compatibility shell<br>showfaults command. |
| Minor           | SP detected fault cleared at<br>time time current fault at device<br>asserted. | ALOM compatibility shell sends this<br>message to indicate that a prior fault or<br>failure has recovered or been repaired.<br>The fields (time and device) are the<br>same as the prior fault or failure event.                                                                                                    |

**TABLE:** Environmental Monitoring Event Messages *(Continued)*

| <b>Severity</b> | Message                                                                               | <b>Description</b>                                                                                                    |
|-----------------|---------------------------------------------------------------------------------------|----------------------------------------------------------------------------------------------------|
| Major           | Device_type at location has<br>exceeded low warning<br>threshold.                     | ALOM compatibility shell sends these<br>messages when analog measurement<br>sensors have exceeded the specified<br>threshold.                                                                                                    |
| Critical        | Device_type at location has<br>exceeded low critical shutdown<br>hreshold.            | The threshold that was exceeded is<br>included in the message.                                                                                                    |
| Critical        | Device_type at location has xceeded<br>low nonrecoverable shutdown<br>threshold       | Device_type is the type of device that has<br>failed, such as VOLTAGE_SENSOR or<br>TEMP_SENSOR. The location is the<br>location and name of the device that has                                                                                                    |
| Major           | Device_type at location has<br>exceeded high warning hreshold                         | the error condition. The location and<br>name of the device match the output of<br>the ALOM compatibility shell                                                                                                    |
| Critical        | <i>Device_type</i> at <i>location</i> has<br>exceeded high soft shutdown<br>threshold | showenvironment command.<br>For TEMP_SENSOR events, this<br>message could indicate a problem                                                                                                    |
| Critical        | Device_type at location has<br>exceeded high hard shutdown<br>threshold               | outside of the server, such as the<br>temperature in the room or blocked<br>airflow in or out of the server. For<br>VOLTAGE_SENSOR events, this<br>message indicates a problem with the<br>platform hardware or possibly with<br>add-on cards installed.                                                                                                    |
|                 |                                                                                       | These fault event messages appear in<br>the output of the ALOM compatibility<br>shell showfaults command.                                                                                                    |
| Minor           | Device_type at location is within<br>normal range.                                    | ALOM compatibility shell sends this<br>message when an analog measurement<br>sensor no longer exceeds any warning<br>or failure thresholds. This message is<br>sent only if the sensor reading recovers<br>sufficiently within the boundaries of the<br>failure parameters. The message might<br>not match the current output of the<br>ALOM compatibility shell<br>showenvironment command. |

**TABLE:** Environmental Monitoring Event Messages *(Continued)*

| <b>Severity</b> | Message                                                                                 | <b>Description</b>                                                                                                    |
|-----------------|-----------------------------------------------------------------------------------------|----------------------------------------------------------------------------------------------------|
| Critical        | Critical temperature value:<br>host should be shut down                                 | ALOM compatibility shell sends this<br>message to indicate that the SC has<br>started a shutdown because there are<br>not enough working fans necessary to<br>keep the system cooled. The number of<br>fans necessary to maintain system<br>cooling depends on the platform. See<br>your platform documentation for more<br>information.                                                                                                    |
| Critical        | Host system failed to power<br>off.                                                     | ALOM compatibility shell sends this<br>message if the SC is unable to power off<br>the system. This message indicates a<br>problem with either the platform<br>hardware or the SC hardware. The<br>system should be manually unplugged<br>to prevent damage to the platform<br>hardware.<br>This fault event message appears in the<br>output of the ALOM compatibility shell<br>showfaults command.                                                                                 |
| Major<br>Minor  | FRU_type at location has been<br>removed.<br>FRU_type at location has been<br>inserted. | ALOM compatibility shell sends these<br>messages to indicate that a FRU has<br>been removed or inserted. The field<br>FRU_type indicates the type of FRU,<br>such as SYS_FAN, PSU, or HDD. The<br>field <i>location</i> indicates the location and<br>name of the FRU, as shown in the<br>output of the showenvironment                                                                                                    |
| Major           | Input power unavailable for<br>PSU at location.                                         | command.<br>ALOM compatibility shell sends this<br>message to indicate that a power supply<br>is not receiving input power. This<br>message normally indicates that the<br>power supply is not plugged in to AC<br>power. If the power cords are plugged<br>in to an outlet that is provided power,<br>this message indicates a problem with<br>the power supply itself.<br>This fault event message appears in the<br>output of the ALOM compatibility shell<br>showfaults command. |

**TABLE:** Environmental Monitoring Event Messages *(Continued)*

# <span id="page-80-0"></span>Host Monitoring Event Messages

The following table displays host monitoring event messages from the service processor (system controller).

| <b>Severity</b> | <b>Message</b>                                       | <b>Description</b>                                                                                                    |
|-----------------|------------------------------------------------------|----------------------------------------------------------------------------------------------------|
| Critical        | SP detected fault at time time<br>component disabled | ALOM compatibility shell sends this<br>message when a component has been<br>disabled, either automatically by POST<br>discovering a fault or by a user typing<br>the disablecomponent command.<br><i>component</i> is the disabled component,<br>which will be an entry from the<br>platform showcomponent command.<br>This fault event message appears in the<br>output of the ALOM compatibility shell<br>showfaults command. |
| Minor           | SP detected fault cleared at<br>component reenabled  | ALOM compatibility shell sends this<br>message when a component is enabled.<br>A component can be enabled by a user<br>typing the enablecomponent command<br>or by FRU replacement if the component<br>itself is a FRU (such as a DIMM).<br><i>component</i> is the name of the component<br>shown in the output of the platform<br>showcomponent command.                                                                      |

**TABLE:** Host Monitoring Event Messages

| <b>Severity</b> | <b>Message</b>                                       | <b>Description</b>                                                                                                    |
|-----------------|------------------------------------------------------|----------------------------------------------------------------------------------------------------|
| Major           | Host detected fault,<br>MSGID: SUNW-MSG-ID           | ALOM compatibility shell sends this<br>message when the Solaris PSH software<br>diagnoses a fault. The SUNW-MSG-ID<br>of the fault is an ASCII identifier that<br>can be entered at<br>$(http://www.sun.com/msg)$ for<br>more information about the nature of<br>the fault and the steps to repair.<br>This fault event message appears in the<br>output of the ALOM compatibility shell<br>showfaults command.                                                                                                    |
| Major           | Location has been replaced;<br>faults cleared.       | ALOM compatibility shell sends this<br>message after the replacement of a FRU<br>that contained a host-detected fault.<br>Location is the location and name of the<br>FRU that was replaced. This event can<br>be received at SC boot or after FRUs<br>have been swapped and the chassis<br>cover is closed.                                                                                                    |
| Major           | Existing faults detected in<br>FRU_PROM at location. | ALOM compatibility shell sends this<br>message to indicate that the SC has<br>detected a new FRU with pre-existing<br>faults logged into its FRU PROM. This<br>event can occur when either a FRU or<br>the SC card is moved from one system<br>to another. The location is the name of<br>the SEEPROM on the replaced FRU,<br>such as MB/SEEPROM.<br>The most recent existing fault will be<br>imported from the FRU PROM onto the<br>showfaults list. The entry on the<br>showfaults list is the fault imported,<br>not this message. |

**TABLE:** Host Monitoring Event Messages *(Continued)*

# SCC Backup and Restore

SPARC servers store in the SCC (system configuration card) a subset of the information backed up and restored by ILOM 3.0. In case of a server failure in which there is no ILOM backup of SP data, transferring the SCC to the replacement server can provide partial restoration of the failed server's configuration data.

This chapter contains the following topic:

■ ["Information Stored on the SCC" on page 74](#page-85-0)

## <span id="page-85-0"></span>Information Stored on the SCC

**Note –** The version of the data on the SCC must match the version of the SCC daemon running on the SP. If the versions differ, the version on the SCC is ignored. After SP reset, the SCC data is overwritten.

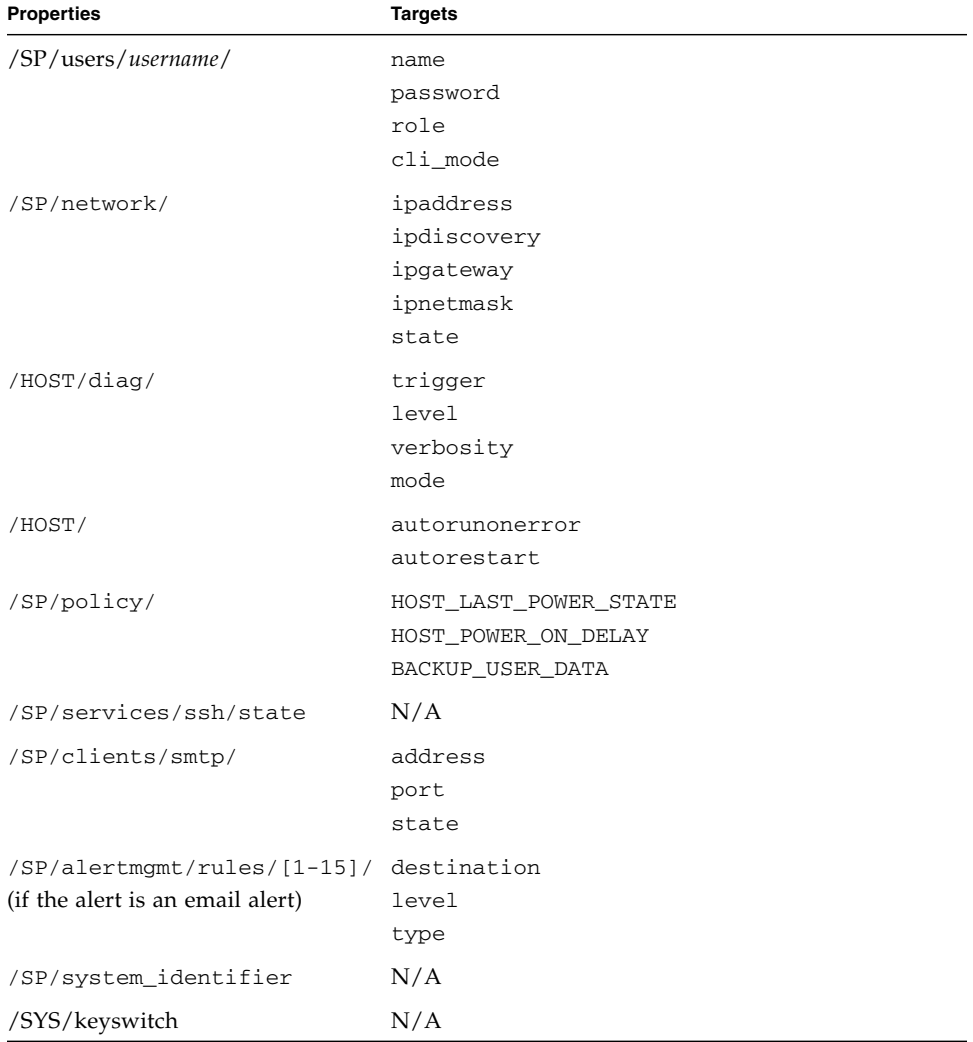

**TABLE:** ILOM Properties Stored on the SCC

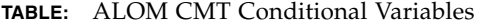

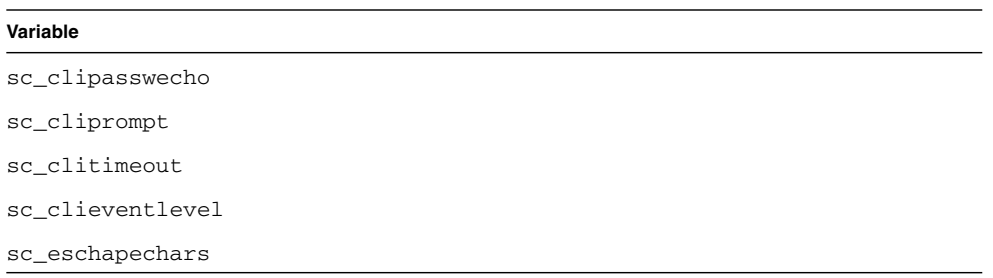

### Index

#### **Symbols**

/HOST autorestart [property, 10](#page-21-0) /HOST autorunonerror [property, 9](#page-20-0) /HOST macaddress [property, 8](#page-19-0) /HOST send\_break\_action [property, 12,](#page-23-0) [16](#page-27-0) /HOST status [property, 15,](#page-26-0) [16](#page-27-1) /HOST/bootmode config [property, 5](#page-16-0) /HOST/bootmode expires [property, 7](#page-18-0) /HOST/bootmode script [property, 6](#page-17-0) /HOST/bootmode state [property, 5](#page-16-1) /SP customer\_frudata [property, 20](#page-31-0) /SP system\_identifier [property, 20](#page-31-1) /SP/console escapechars [property, 24](#page-35-0) /SP/policy BACKUP\_USER\_DATA [property, 25](#page-36-0) /SP/policy HOST\_AUTO\_POWER\_ON [property, 26](#page-37-0) /SP/policy HOST\_LAST\_POWER\_STAT[E](#page-36-1) [property, 25](#page-36-1) /SP/policy HOST\_POWER\_ON\_DELAY [property, 26](#page-37-1) /SYS keyswitch\_state [property, 39](#page-50-0)

### **A**

[ALOM CMT commands, comparison with ILOM](#page-61-0) commands, 50 ALOM CMT compatibility shell [commands, compared with ILOM](#page-61-0) commands, 50 [creating, 47](#page-58-0) [limits to backward compatibility, 45](#page-56-0) ALOM CMT variables [to commit, 46](#page-57-0)

#### **B**

[backing up user data, 25](#page-36-0) boot mode

[managing configuration, 5](#page-16-2) [managing reset, 5](#page-16-3) [managing script, 6](#page-17-1)

#### **C**

[commit network configuration properties, 46](#page-57-1)

#### **H**

host status information, displaying [with CLI, 15,](#page-26-1) [16](#page-27-2)

### **I**

ILOM commands [compared with ALOM CMT compatibility shell](#page-61-0) commands, 50 ILOM properties /HOST autorestart[, 10](#page-21-0) /HOST autorunonerror[, 9](#page-20-0) /HOST macaddress[, 8](#page-19-0) /HOST send\_break\_action[, 16](#page-27-0) /HOST status[, 15,](#page-26-0) [16](#page-27-1) /HOST/bootmode config[, 5](#page-16-0) /HOST/bootmode expires[, 7](#page-18-0) /HOST/bootmode script[, 6](#page-17-0) /HOST/bootmode state[, 5](#page-16-1) /SP customer\_frudata[, 20](#page-31-0) /SP system\_identifier[, 20](#page-31-1) /SP/console escapechars[, 24](#page-35-0) /SP/policy BACKUP\_USER\_DATA[, 25](#page-36-2) /SP/policy HOST\_AUTO\_POWER\_ON[, 26](#page-37-0) /SP/policy HOST\_LAST\_POWER\_STATE[, 25](#page-36-3) /SP/policy HOST\_POWER\_ON\_DELAY[, 26](#page-37-1) /SYS keyswitch\_state [, 39](#page-50-0) [< Command>/HOST send\\_break\\_action, 12](#page-23-0) /SP/serial/external commitpending[, 46](#page-57-2) [to commit, 46](#page-57-0)

[IPMI indicators, 43](#page-54-0) [IPMI sensors, 42](#page-53-0)

#### **N**

[network configuration properties, to commit, 46](#page-57-1)

### **O**

OpenBoot version, displaying [with CLI, 9](#page-20-1) [with web interface, 10](#page-21-1)

#### **P**

[platform, showing, 15,](#page-26-0) [16](#page-27-1) POST version, displaying [with web interface, 10](#page-21-1) property [backup data, 25](#page-36-0) [system user, 12,](#page-23-1) [16](#page-27-3)

#### **R**

remote control settings [changing with the CLI, 4](#page-15-0) [changing with the web interface, 7](#page-18-1)

#### **S**

[server, platform information, 15,](#page-26-0) [16](#page-27-1) /SP/serial/external commitpendin[g](#page-57-2) [property, 46](#page-57-2)

#### **T**

[timer, watchdog, 10](#page-21-2)

#### **W**

[watchdog timer, 10](#page-21-2)